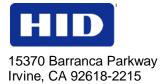

# OMNIKEY® Contactless Smart Card Readers DEVELOPER GUIDE

© 2009 - 2012 HID Global Corporation. All rights reserved.

March 2012

5321-903, Rev B.2

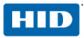

## Contents

| Pur | pose                                                   | 5  |
|-----|--------------------------------------------------------|----|
| 1   | Contactless Reader Coverage                            |    |
| 2   | Getting Started                                        |    |
|     | 2.1 Driver Installation                                |    |
| -   | 2.2 HID OMNIKEY WORKBENCH.                             |    |
| 3   | PC/SC 2.0                                              |    |
|     | 3.1 How to Access Contactless Cards through PC/SC      |    |
|     | 3.2 ATR Generation                                     |    |
| 4   | Accessing Asynchronous Cards                           |    |
|     | 4.1 MIFARE DESFire Card                                |    |
| 5   | Accessing Synchronous Cards (Storage)                  |    |
|     | 5.1 MIFARE Card                                        |    |
|     | 5.2 iCLASS Card                                        |    |
|     | 5.3 ST LRI64 Support (PC/SC 2.0 add-on)                | 24 |
|     | 5.4 ISO15693-3 Memory Card Support                     | 25 |
| 6   | Communication with MIFARE Plus                         |    |
|     | 6.1 ISO 14443 A – part 4 card communication            | 26 |
|     | 6.2 ISO 14443 A – part 3 card communication            | 26 |
|     | 6.3 Open Generic Session                               | 26 |
|     | 6.4 Generic Card Commands                              | 27 |
|     | 6.5 Close Generic Session                              | 28 |
| 7   | OMNIKEY Contactless Smart Card Reader Keys             | 29 |
|     | 7.1 Key Numbering Scheme                               | 29 |
|     | 7.2 Key Container and Slots                            | 32 |
|     | 7.3 Key Update Rules                                   |    |
| 8   | Standard Communication with iCLASS Card                | 34 |
|     | 8.1 APDU Structure for Standard Communication          | 34 |
|     | 8.2 Commands Available in Standard Communication Mode  | 34 |
|     | 8.3 Communication in Standard Mode                     |    |
| 9   | Secured Communication with the iCLASS Card             |    |
| •   | 9.1 Multi-Step Approach to a Secure Card Reader System |    |
|     | 9.2 APDU Structure for Secured Communication           |    |
|     | 9.3 Instructions (INS) for Secured Communication       |    |
|     | 9.4 Communication at Secured Mode                      |    |
|     | 9.5 Session at Secured Mode APDUs Example              |    |
| 10  | Reading ISO15693                                       |    |
| 10  | 10.1 Products                                          |    |
|     | 10.2 Tags                                              |    |
|     | 10.2 Tags                                              |    |
| 11  | OMNIKEY 5321 PAY Application Interface                 |    |
|     | 11.1 PayPass Card Transactions                         |    |
|     | 11.1 FayFass Cald Transactions                         |    |
|     |                                                        |    |
| 40  | 11.3 Switch-over the Operating Mode                    |    |
| 12  | Driver Configuration via ProxFormat                    |    |
|     | 12.1 Overview                                          |    |
|     | 12.2 ATR Format                                        |    |
|     | 12.3 Available ProxFormat Settings                     |    |
| 13  | ProxFormat Settings                                    |    |
|     | 13.1 Wiegand Raw Data Mode                             | 71 |

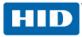

| 13.2 Standard Format Modes                                |    |
|-----------------------------------------------------------|----|
| 13.3 Automatic Mode                                       | 71 |
| 13.4 Custom Format Mode                                   | 72 |
| 13.5 Example: H10301 PROX Card                            | 73 |
| 13.6 Example: H10302 PROX Card                            | 74 |
| 13.7 Example: H10304 PROX Card                            |    |
| 13.8 Example: Corp 1000 PROX Card                         | 76 |
| Appendix A - Application Programming                      | 77 |
| A1 Sample Project                                         | 77 |
| A2 Code Examples                                          | 79 |
| Appendix B - Accessing iCLASS Memory                      | 89 |
| B1.1 Memory Layout                                        | 89 |
| B1.2 iCLASS Application 2 - Assigning Space               | 90 |
| B1.3 iCLASS Read/Write Memory - 2KS, 16KS or 8x2KS page 0 | 90 |
| B1.4 iCLASS 8x2KS Card - Pages 1 to 7 Read/Write Memory   | 90 |
| Appendix C - Terms and Abbreviations                      | 91 |
| Appendix D - Version History                              | 92 |
| D1.1 Document Changes                                     | 92 |
| D1.2 Firmware History                                     | 92 |
| Appendix E - References                                   | 93 |

## List of Figures

| Figure 1 - OMNIKEY Workbench– PC/SC Functionality | . 10 |
|---------------------------------------------------|------|
| Figure 2 - OMNIKEY Workbench - File Version       | .11  |
| Figure 3 - OMNIKEY Workbench - API                | .11  |
| Figure 4 - OMNIKEY Workbench – Reader View        | .12  |
| Figure 5 - OMNIKEY Workbench – RFID Settings      | .13  |
| Figure 6 - OMNIKEY Workbench - Baud Rate Settings | .14  |
| Figure 7 - ProxFormat Registry Entry              | .70  |
| Figure 8 - Sample Program Screen                  | .77  |

## List of Tables

| Table 1 - INIT GENERIC SESSION Command APDU                       | 26 |
|-------------------------------------------------------------------|----|
| Table 2 - INIT GENERIC SESSION Command Output                     | 26 |
| Table 3 - GENERIC CARD COMMAND APDU                               | 27 |
| Table 4 - GENERIC CARD COMMAND Output                             | 27 |
| Table 5 - CLOSE GENERIC SESSION Command APDU                      | 28 |
| Table 6 - INIT GENERIC SESSION Command Output                     | 28 |
| Table 7 - Parameter for IO-Control SIGNAL                         | 64 |
| Table 8 - Summary of SIGNAL Commands                              | 64 |
| Table 9 - Parameter for SIGNAL Command – PayPass Signal           | 65 |
| Table 10 - Parameter for SIGNAL Command – PayPass Signal MAIN LED | 65 |
| Table 11 - Summary of Param2                                      | 65 |

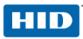

| Table 12 - Parameter for SIGNAL Command – PayPass Signal Additional LEDs | 66 |
|--------------------------------------------------------------------------|----|
| Table 13 - Parameter for IO-Control Set RFID Operation Mode              | 67 |
| Table 14 - ProxFormat Settings                                           | 69 |

## Trademarks

HID GLOBAL, HID, the HID logo and OMNIKEY are the trademarks or registered trademarks of HID Global Corporation, or its licensors, in the U.S. and other countries.

MIFARE<sup>®</sup> is a registered trademark of NXP Semiconductors my-d<sup>TM</sup> is a registered trademark of Infineon Technologies PayPass<sup>TM</sup> is a registered trademark of MasterCard<sup>®</sup>

### Contact

| OMNIKE                             | OMNIKEY Support                                                                                                    |  |
|------------------------------------|----------------------------------------------------------------------------------------------------|--|
| HID Glob<br>email:<br>fax:<br>web: | bal GmbH<br><u>eusupport@hidglobal.com</u><br>49 0 6123 7913-28<br><u>http://www.hidglobal.com/omnikeyCustomerSupportForm.php</u><br><u>http://www.hidglobal.com/omnikey</u> |  |

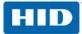

## Purpose

Guide for developers for integrating contactless storage or CPU cards using OMNIKEY Contactless Smart Card readers.

# 1 Contactless Reader Coverage

This document is intended as a guide for software developers who want to integrate contactless memory or CPU cards using contactless OMNIKEY smart card readers.

The following OMNIKEY contactless readers are covered by this document:

- OMNIKEY 4121 CL Mobile Smart Card including a Express Card interface with the same functionality as OMNIKEY 5321, but it has a contactless interface.
- OMNIKEY 5021 CL Desktop reader in a closed small housing, same functionality as OMNIKEY 5321 but contactlessonly reader.
- OMNIKEY 5321
   Desktop Smart Card reader with contact and contactless interface, contactless interface featuring full contactless functionality as described in this developers guide.
- OMNIKEY 5321 CL Desktop reader in a closed housing, same functionality as OMNIKEY 5321 but contactless-only reader.
- OMNIKEY 5321 CR Desktop reader in a waterproof (Clean Room) closed housing, same functionality as OMNIKEY 5321 but contactless-only reader.
- OMNIKEY 5321 CLi Desktop Smart Card reader in a closed housing, with contactless-only interface. Contactless interface supports iCLASS-only.
- OMNIKEY 5321 Pay Desktop reader in a closed housing, same functionality as OMNIKEY 5321. Has EMVCo Terminal Level 1 approval according to EMV 2.0 specification [EMVCo].
- OMNIKEY 5325 Prox Desktop Smart Card reader with contact and contactless interface. Contactless interface features operating on 125 kHz (Prox). Section 3 PC/SC 2.0 is applicable for this reader.
- OMNIKEY 6321
   Mobile Smart Card reader with SIM-sized contact and contactless interface. Contactless interface
   features full contactless functionality.
- OMNIKEY 6321 CLi
   Mobile Smart Card reader with contactless-only interface. Contactless interface supports iCLASS only.
- Readers with iCLASS Elite Key All enabled iCLASS Elite Key readers (list previously) are covered by this document.

All readers listed are based on the OMNIKEY Contactless Smart Card RFID chipset. Therefore this document uses the term **5x21** to reference these OMNIKEY readers.

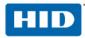

## 2 Getting Started

This chapter describes how to install the drivers necessary to operate the OMNIKEY Contactless Smart Card reader in a Windows based environment.

**Note:** Other operating systems, such as Linux, are also supported by the OMNIKEY Contactless Smart Card reader.

## 2.1 Driver Installation

The OMNIKEY Contactless Smart Card driver is mandatory for all systems that require support for contactless smart cards.

OMNIKEY Contactless Smart Card reader is a CCID compliant device. This means that the contact interface can be operated without an OMNIKEY proprietary driver installed. However, for contactless cards, the OMNIKEY proprietary OMNIKEY Contactless Smart Card driver is necessary.

The following steps describe how to install the OMNIKEY Contactless Smart Card driver:

- 1. First, go to <u>http://www.hidglobal.com/omnikey</u>. Based on the appropriate reader, click the driver icon. Download the latest OMNIKEY Contactless Smart Card driver installation package for Windows.
- 2. Run the installation package and follow the instructions. The installation package extracts all the necessary driver files to your hard drive.

Take note of the location to which the files were copied.

At this time you have only extracted, not installed the driver files.

- 3. Connect the reader to your computers USB port.
- 4. The Found New Hardware Wizard appears. To continue driver installation, click Next.

| Found New Hardware Wizard |                                                                                                    |
|---------------------------|----------------------------------------------------------------------------------------------------|
|                           | Welcome to the Found New<br>Hardware Wizard<br>This wizard helps you install a device driver for a<br>hardware device. |
|                           | K Back Cancel                                                                                                    |

**Note:** On Windows XP systems, the Microsoft Windows CCID Class driver may be activated without showing the **Found New Hardware Wizard**. If this is the case, replace the Microsoft PC/SC driver manually with the OMNIKEY proprietary PC/SC driver using the Device Manager.

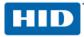

5. Select Search for a suitable driver for my device (recommended) and click Next.

| Found New Hardware Wizard                                                                                                    |  |
|----------------------------------------------------------------------------------------------------|--|
| Install Hardware Device Drivers<br>A device driver is a software program that enables a hardware device to work with<br>an operating system.                                                                                                    |  |
| This wizard will complete the installation for this device:<br>Smart Card Reader USB<br>A device driver is a software program that makes a hardware device work. Windows<br>needs driver files for your new device. To locate driver files and complete the<br>installation click Next.<br>What do you want the wizard to do?<br>Search for a suitable driver for my device (recommended) |  |
| Display a list of the known drivers for this device so that I can choose a specific driver                                                                                                    |  |
| < <u>B</u> ack <u>N</u> ext > Cancel                                                                                                    |  |

6. Then, select **Specify a Location** and click **Next**.

| Found New Hardware Wizard                                                                                                    |  |  |
|----------------------------------------------------------------------------------------------------|--|--|
| Locate Driver Files<br>Where do you want Windows to search for driver files?                                                                                                    |  |  |
| Search for driver files for the following hardware device:                                                                                                    |  |  |
| Smart Card Reader USB                                                                                                    |  |  |
| The wizard searches for suitable drivers in its driver database on your computer and in<br>any of the following optional search locations that you specify.<br>To start the search, click Next. If you are searching on a floppy disk or CD-ROM drive,<br>insert the floppy disk or CD before clicking Next. |  |  |
| Optional search locations:<br>Floppy disk drives<br>CD-ROM drives                                                                                                    |  |  |
| ☑ Specify a location ☑ Microsoft Windows Update                                                                                                    |  |  |
| < <u>B</u> ack <u>N</u> ext > Cancel                                                                                                    |  |  |

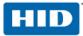

7. Click **Browse** and go to the location where you previously installed the driver package. To continue, click **OK**.

| Install F | rom Disk                                                                                                  |              |
|-----------|----------------------------------------------------------------------------------------------------|--------------|
| <b>F</b>  | Insert the manufacturer's installation disk, and then make sure that the correct drive is selected below. | OK<br>Cancel |
|           | Copy manufacturer's files from:<br>D:\Download\OMNIKEY\OMNIKEY 5321 R1.2.2. 💌                             | Browse       |

8. If the driver was found, click Next.

| Hardware Update Wizard                                                             |                                                                                            |
|------------------------------------------------------------------------------------|--------------------------------------------------------------------------------------------|
| Select the device driver you want to                                               | install for this hardware.                                                                 |
| Select the manufacturer and model of have a disk that contains the driver yo       | f your hardware device and then click Next. If you<br>ou want to install, click Have Disk. |
| Model                                                                              |                                                                                            |
| This driver is digitally signed.<br><u>Tell me why driver signing is important</u> | <u>H</u> ave Disk                                                                          |
|                                                                                    | < <u>B</u> ack Next > Cancel                                                               |

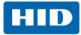

9. If the driver is a beta driver and not digitally signed, the following dialogue appears. Click **Continue Anyway**.

| Har dwa | re Installation                                                                                                    |
|---------|----------------------------------------------------------------------------------------------------|
| 1       | The software you are installing for this hardware:<br>OMNIKEY 5x21<br>has not passed Windows Logo testing to verify its compatibility<br>with Windows XP. ( <u>Tell me why this testing is important.</u> )<br><b>Continuing your installation of this software may impair</b><br>or destabilize the correct operation of your system<br>either immediately or in the future. Microsoft strongly<br>recommends that you stop this installation now and<br>contact the hardware vendor for software that has<br>passed Windows Logo testing. |
|         | Continue Anyway                                                                                                    |

10. The following message appears and the green LED illuminates on the OMNIKEY Contactless Smart Card reader.

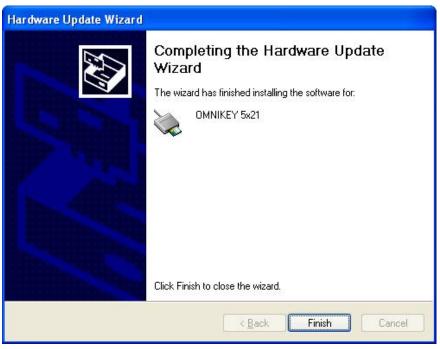

If the installation was successful, the green LED on the reader illuminates and the reader is listed in the OMNIKEY Workbench as OMNIKEY Contactless Smart Card reader.

Your reader is ready for use. Do a quick smart card system check using the OMNIKEY Workbench described in Section 2.2 HID OMNIKEY WORKBENCH, page **Error! Bookmark not defined.**.

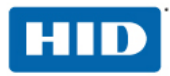

#### 2.1.1 Reader Name for Contact/Contactless Slot

The OMNIKEY Contactless Smart Card reader is a dual slot reader. This means that from the application and smart card resource manager viewpoint there are two readers available, each represented by its respective reader name. **OMNIKEY CardMan 5x21 n** identifies the contact slot and **OMNIKEY CardMan 5x21-CL n** stands for the contactless slot. The **n** represents a slot number 0, 1... etc. This allows card tracking through the contact and air interface.

### 2.2 HID OMNIKEY WORKBENCH

The HID OMNIKEY workbench provides a quick test of the smart card system. It lists all available OMNIKEY readers, driver files with version, firmware version, and allows the configuration of the RFID/air interface.

Go to <u>http://www.hidglobal.com/omnikey</u> > select the OMNIKEY Reader > click the driver icon to download the latest OMNIKEY Workbench for Windows.

Start former versions of the Diagnostic Tool from the **Control Panel**.

#### 2.2.1 PC/SC Functionality and Reader Availability

The **General** Information application shows in the **PC/SC Functionality** tab if the **Resource Manager** is running and lists all connected OMNIKEY readers.

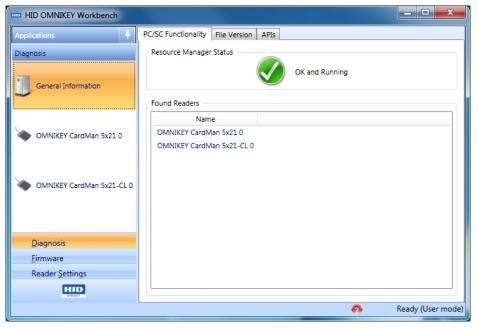

Figure 1 - OMNIKEY Workbench– PC/SC Functionality

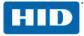

#### 2.2.2 Driver Version Detection

In addition, the **File Versions** tab shows smart card system services version, manufacturer data and driver files.

| HID OMNIKEY Workbeng | :h     |                              |                  |                                                 |   |                |
|----------------------|--------|------------------------------|------------------|-------------------------------------------------|---|----------------|
| Applications         | 4      | PC/SC Functional             | ity File Version | APIs                                            |   |                |
| Diagnosis            |        | Name                         | Version          | Vendor                                          |   |                |
|                      |        | winscard.dll                 | 6.1.7601.17514   | Microsoft Corporation                           |   |                |
| General Information  |        | smclib.sys                   | 6.1.7600.16385   |                                                 |   |                |
|                      |        | scarddlg.dll                 | 6.1.7600.16385   |                                                 |   |                |
|                      |        | scardsvr.dll<br>cxru0wdm.sys | 6.1.7600.16385   | Microsoft Corporation<br>HID Global Corporation |   |                |
| · ·                  |        | ckruowdmisys                 | 1.2.7.2          | nuo olobai corporation                          |   |                |
| MNIKEY CardMan 5x2   | 10     |                              |                  |                                                 |   |                |
|                      |        |                              |                  |                                                 |   |                |
|                      |        |                              |                  |                                                 |   |                |
| MNIKEY CardMan 5x2   | 1-CL 0 |                              |                  |                                                 |   |                |
| •                    |        |                              |                  |                                                 |   |                |
|                      |        |                              |                  |                                                 |   |                |
|                      |        |                              |                  |                                                 |   |                |
| <u>D</u> iagnosis    |        |                              |                  |                                                 |   |                |
| Firmware             |        |                              |                  |                                                 |   |                |
| Reader Settings      |        |                              |                  |                                                 |   |                |
| HID                  |        |                              |                  |                                                 |   |                |
| OPPAKET              |        |                              |                  |                                                 | _ |                |
|                      |        |                              |                  |                                                 |   | Ready (User mo |

Figure 2 - OMNIKEY Workbench - File Version

### 2.2.3 OMNIKEY Proprietary API Detection

The API tab shows the APIs installed on your system, including the OMNIKEY Synchronous API.

| HID OMNIKEY Workbench     |               |          |                  |                       |
|---------------------------|---------------|----------|------------------|-----------------------|
| Applications 4            | PC/SC Functio | nality F | ile Version APIs |                       |
| Diagnosis                 | Name          | Version  | API Name         |                       |
|                           | scardsyn.dll  | 2.0.0.0  | Synchronous API  |                       |
| General Information       |               |          |                  |                       |
|                           |               |          |                  |                       |
|                           |               |          |                  |                       |
| MNIKEY CardMan 5x21 0     |               |          |                  |                       |
|                           |               |          |                  |                       |
|                           |               |          |                  |                       |
| OMNIKEY CardMan 5x21-CL 0 |               |          |                  |                       |
|                           |               |          |                  |                       |
|                           |               |          |                  |                       |
| <u>D</u> iagnosis         |               |          |                  |                       |
| Firmware                  |               |          |                  |                       |
| Reader Settings           |               |          |                  |                       |
| HID                       |               |          |                  |                       |
|                           |               |          |                  | <br>Ready (User mode) |

Figure 3 - OMNIKEY Workbench - API

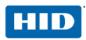

#### 2.2.4 Card and Reader Detection

The OMNIKEY Workbench creates a separate entry for each available OMNIKEY reader interface in the application table. The entries indicate their respective reader names - the same names you use within the PC/SC framework. Click an entry to open the reader's information and settings.

For a quick connectivity test of your contactless card,

- 1. Select the OMNIKEY CardMan 5x21-CL 0 tab
- 2. Place a contactless card on the reader.
- 3. When the card is detected, the Status field switches from **No smart card inserted** to **Smart card inserted** and the ATR field displays the card's ATR.

See Section 3.2 ATR Generation, page 17, for further information on how the Answer to Reset (ATR) is generated for contactless smart cards.

The OMNIKEY Workbench has an internal flat database that allows a quick lookup of the ATR. If it is a known card, a description displays in the **Smart Card Name** field. For contactless cards the card's unique ID (UID) displays in the **Smart Card Name** field and in the **Protocol** field the card standard for example, T=CL and the selected baud rate displays.

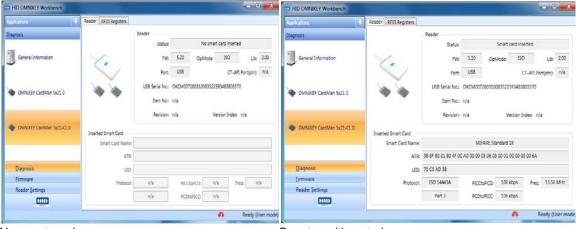

No smart card

Smart card inserted

Figure 4 - OMNIKEY Workbench – Reader View

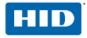

#### 2.2.5 Card Type Detection and RFID Settings

OMNIKEY Contactless Smart Card reader supports multiple 13.56 MHz contactless standards and protocols including ISO14443A, ISO14443B, ISO15694, iCLASS, I-CODE. Acquire information about a card within the RFID field in a predefined search order. With built-in anti-collision, once a card is detected it is the only card in which the reader is connected.

The OMNIKEY Workbench has a **RFID Settings** tab within the reader view (see Section 2.2.4 Card and Reader Detection, page 12) that allows configuration of the reader card and their respective search order.

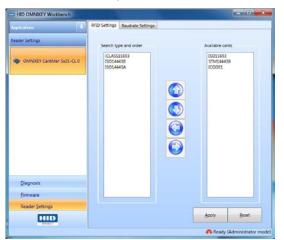

#### Figure 5 - OMNIKEY Workbench – RFID Settings

The left pane contains a list of active card types. The right pane contains a list of available card types that are supported by the reader but are not included in the card search. Move card types from the left to the right pane using the  $\blacksquare$  and  $\blacktriangleright$  buttons. Change the search order with the  $\blacksquare$  and  $\checkmark$  buttons.

Activate this setting using the Apply button. The Reset button discards any unsaved changes.

**Note:** The search order is forward-looking to improve system performance. The last successfully detected card type automatically moves to the top of the search order, regardless of its position within the order set on the **RFID Settings** tab.

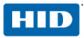

#### 2.2.6 Air Interface Baud Rate Configuration

For ISO 14443 cards, the air interface transmission speed can be 106 kbps, 212 kbps, 424 kbps, or 848 kbps. By default, the contactless interface is set to 424 kbps. Change the interface transmission speed to a different value through the OMNIKEY Workbench **Baudrate settings** tab.

| HID OMNIKEY Workbench     |                                       |                                 | HID OMNIKEY Workbench     |                                 |                            |
|---------------------------|---------------------------------------|---------------------------------|---------------------------|---------------------------------|----------------------------|
| Applications 🕴            | RFID Settings Baudrate Settings       |                                 | Applications 🖡            | RFID Settings Baudrate Settings |                            |
| Reader Settings           | Search type and order                 | Available cards                 | Reader Settings           | Available Cards                 | Baudrate                   |
| OMNEKEY CardMan 5x21-CL 0 | ICLASS15693<br>ISO144438<br>ISO14443A | ISO15693<br>STM144438<br>ICODE1 | OMNEKEY CardMan 5x21-CL 0 | ISO14443A                       | 106 kbaud                  |
|                           |                                       |                                 |                           |                                 | 242 kbaud                  |
|                           |                                       |                                 |                           |                                 | 424 kbaud                  |
|                           |                                       |                                 |                           |                                 | 848 kbaud                  |
|                           |                                       |                                 |                           |                                 | 🔘 default                  |
| Diagnosis                 |                                       |                                 | Diagnosis                 |                                 |                            |
| Eirmware                  |                                       |                                 | Eirmware                  |                                 |                            |
| Reader Settings           |                                       |                                 | Reader Settings           |                                 |                            |
|                           |                                       | Apply Reset                     | HID                       |                                 | Apply Beset                |
|                           |                                       | neady (Administrator mode)      |                           | 1                               | neady (Administrator mode) |

#### Figure 6 - OMNIKEY Workbench - Baud Rate Settings

To view or change the baud rate, select the card type (ISO14443A or ISO14443B) and change the maximum **Baud Rate** field. Finalize your setting, click **Apply**.

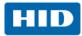

## 3 PC/SC 2.0

With the OMNIKEY 5x21 PC/SC driver, access ISO14443A/B or ISO15693 contactless cards through the same framework as ISO7816 contact cards. This makes card integration a snap for any developer who is already familiar with PC/SC. Even valuable PC/SC resource manager functions, such as card tracking, are available for contactless card integration.

The Microsoft<sup>®</sup> Developer Network (MSDN<sup>®</sup>) Library contains valuable information and a complete documentation of the SCard API within the MSDN Platform SDK.

See http://msdn.microsoft.com/en-us/library/ms953432.aspx.

You can directly access contactless CPU cards through the PC/SC driver. For storage cards other than MIFARE, an additional library – the OMNIKEY synchronous API – is necessary. Whether using direct PC/SC access or the OMNIKEY synchronous API, only a small set of functions are required to write your first **hello card** program.

|        | Integrate your card through:                       |     |  |  |  |  |
|--------|----------------------------------------------------|-----|--|--|--|--|
|        | PC/SC 2.0 compliant APDU's OMNIKEY Synchronous API |     |  |  |  |  |
| MIFARE | YES                                                | YES |  |  |  |  |
| iCLASS | NO                                                 | YES |  |  |  |  |
| LRI64  | YES                                                | NO  |  |  |  |  |

## 3.1 How to Access Contactless Cards through PC/SC

The following steps provide a guideline to create your first contactless smart card application using industry standard, PC/SC compliant API function calls. The function definitions provided are taken verbatim from the MSDN Library [MSDNLIB]. For additional descriptions of these and other PC/SC functions provided by the Microsoft Windows PC/SC smart card components, refer directly to the MSDN Library. See <a href="http://msdn.microsoft.com/en-us/library/ms953432.aspx">http://msdn.microsoft.com/en-us/library/ms953432.aspx</a>.

#### 1. Establish Context

This step initializes the PC/SC API and allocates all resources necessary for a smart card session. The **SCardEstablishContext** function establishes the resource manager context (scope) within which database operations is performed.

| LONG SCardEstablishContext( | IN DWORD dwScope,              |
|-----------------------------|--------------------------------|
|                             | IN LPCVOID pvReserved1,        |
|                             | IN LPCVOID pvReserved2,        |
|                             | OUT LPSCARDCONTEXT phContext); |

#### 2. Get Status Change

Check the status of the reader for card insertion, removal, or availability of the reader. This scardGetStatusChange function blocks execution until the current availability of the cards in a specific set of readers change. The caller supplies a list of monitored readers and the maximum wait time (in milliseconds) for an action to occur on one of the listed readers.

LONG SCardGetStatusChange( IN SCARDCONTEXT hContext, IN DWORD dwTimeout, IN OUT LPSCARD\_READERSTATE rgReaderStates,

IN DWORD cReaders);

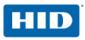

#### 3. List Readers

Gets a list of all PC/SC readers using the SCardListReaders function. Look for OMNIKEY CardMan 5x21-CL 0 in the returned list. If multiple OMNIKEY Contactless Smart Card readers are connected to your system, they will be enumerated.

Example: OMNIKEY CardMan 5x21-CL 1, and OMNIKEY CardMan 5x21-CL 2.

Analyze the complete string, OMNIKEY CardMan 5x21 also has a contact interface. Look for -CL in the reader name to ensure you are referring to the contactless interface in the following calls.

LONG SCardListReaders( IN SCARDCONTEXT hContext, IN LPCTSTR mszGroups, OUT LPTSTR mszReaders, IN OUT LPDWORD pcchReaders);

#### 4 Connect

Now, you can connect to the card. The scardConnect function establishes a connection (using a specific resource manager context) between the calling application and a smart card contained by a specific reader. If no card exists in the specified reader, an error is returned.

LONG SCardConnect( IN SCARDCONTEXT hContext,

- IN LPCTSTR szReader, IN DWORD dwShareMode, IN DWORD dwPreferredProtocols,

  - OUT LPSCARDHANDLE phCard,

OUT LPDWORD pdwActiveProtocol);

#### 5. Exchange Data and Commands with the Card

Exchange command and data through APDUs. The SCardTransmit function sends a service request to the smart card, expecting to receive data back from the card.

LONG SCardTransmit( IN SCARDHANDLE hCard, IN LPCSCARD\_I0\_REQUEST pioSendPci, IN LPCBYTE pbSendBuffer, IN DWORD cbSendLength, IN OUT LPSCARD\_IO\_REQUEST pioRecvPci, OUT LPBYTE pbRecvBuffer, IN OUT LPDWORD pcbRecvLength);

Note: For unsupported PC/SC 2.0 storage cards, call an OMNIKEY proprietary API function such as scardCLICCTransmit instead. This function exposes additional functionality of the OMNIKEY 5x21-CL reader that is not yet defined in PC/SC standards. Otherwise, you are still using the standard PC/SC framework to track cards, list readers, etc. Even the smart card handle is the same.

#### 6. Disconnect

It is not absolutely necessary to disconnect the card after the completion of all transactions, but it is recommended. The scardDisconnect function terminates a connection previously opened between the calling application and a smart card in the target reader.

LONG SCardDisconnect ( IN SCARDHANDLE hCard, IN DWORD dwDisposition);

#### 7. Release

This step ensures all system resources are released. The SCardReleaseContext function closes an established resource manager context, freeing any resources allocated under that context.

LONG SCardReleaseContext( IN SCARDCONTEXT hContext);

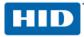

### 3.2 ATR Generation

Unlike contact cards, contactless cards do not generate an ATR. Instead, they generate an Answer to Select (ATS). To make contactless cards available within the PC/SC framework, OMNIKEY Contactless Smart Card reader generates a PC/SC compliant ATR according to PC/SC v2.01.

Download the documents from the PC/SC Workgroup at the following web address: <u>http://www.pcscworkgroup.com/specifications/specdownload.php</u>.

#### 3.2.1 CPU Cards

Contactless smart cards (cards with a CPU) expose their ATS or information bytes through ATR mapping according to PC/SC 2.01 - Part 3: Requirements for PC-Connected Interface Devices, section 3.1.3.2.3.1 Contactless Smart Cards, Table 3.5.

#### 3.2.2 Storage Cards

The ATR of storage cards (for example, cards without a CPU) is composed as described in PC/SC 2.01 - Part 3: Requirements for PC-Connected Interface Devices, section 3.1.3.2.3.2 Contactless Storage Cards, Table 3.6. For the host application to identify a storage and card type properly, its standard and card name is mapped according to PC/SC 2.01 - Part 3: Requirements for PC-Connected Interface Devices - Supplemental Document.

**Note:** The Registered Application Provider Identifier (RID) returned by the OMNIKEY Contactless Smart Card reader for storage cards (cards without a CPU) is A0 00 03 06 0A, indicating a PC/SC compliant ATR generation.

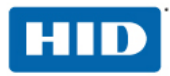

## 4 Accessing Asynchronous Cards

Asynchronous cards contain a CPU or are memory cards accessible through standard PC/SC using Microsoft's library **winscard.dll**. This type of card supports at least one of the asynchronous protocols T=0 or T=1. The Microsoft Platform SDK contains PC/SC sample code for Visual C/C++ and Visual Basic.

No additional libraries or third-party software components are necessary to integrate contactless CPU cards.

## 4.1 MIFARE DESFire Card

MIFARE DESFire cards are accessed through ISO7816-4 compliant framed APDU commands (ISO7816-4 framing).

New versions of MIFARE DESFire cards (EV1) support extended APDU commands. For this the driver must switch to DESFire native mode. This native mode is not **default** for the OMNIKEY Contactless Smart Card reader. For proper protocol settings use the following registry key:

HKEY\_LOCAL\_MACHINE\SYSTEM\CurrentControlSet\Control\CardMan\RFID

DesfireNative=0x00000001

**Note:** Restart the OMNIKEY Contactless Smart Card driver after changing the registry key (disconnect and reconnect the reader).

#### 4.1.1 Example: Write Card Data through ISO 7816-4 Framed APDU

#### **Command Syntax**

| CLA                                               | INS  | P1   | P2   | Lc   | File No. | Offset   | Length   | Data      | Le   |
|---------------------------------------------------|------|------|------|------|----------|----------|----------|-----------|------|
| '90'                                              | '3D' | '00' | '00' | ʻxx' | ʻxx'     | 'XXXXXX' | 'XXXXXX' | 'xx' 'xx' | '00' |
| a Zi Datal anothi La O (no other values apparted) |      |      |      |      |          |          |          |           |      |

Lc = 7+ DataLength; Le=0 (no other values accepted)

#### **Response Syntax**

| Response Data | SW1  | SW2  |
|---------------|------|------|
| empty         | 'xx' | ʻxx' |

#### **Status Codes**

| SW1  | SW2  | Description                                    |
|------|------|------------------------------------------------|
| '90' | '00' | success                                        |
| '91' | 'xx  | error (refer to the MIFARE DESFire data sheet) |

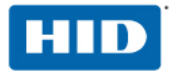

### 4.1.2 Example: Read Card Data through ISO 7816-4 Framed APDU

### **Command Syntax**

| CLA  | INS  | P1   | P2   | Lc   | File No. | Offset   | Length   | Data  | Le   |
|------|------|------|------|------|----------|----------|----------|-------|------|
| '90' | 'BD' | '00' | '00' | '07' | ʻxx'     | 'XXXXXX' | 'LLLLLL' | empty | '00' |

Le=0 (no other values accepted)

#### **Response Syntax**

| Response Data             | SW1  | SW2  |
|---------------------------|------|------|
| 'xx' 'xx' ('LLLLL' bytes) | ʻxx' | ʻxx' |

#### Status Codes

| SW1  | SW2  | Description                                    |  |
|------|------|------------------------------------------------|--|
| '90' | '00' | SUCCESS                                        |  |
| '91' | 'xx  | error (refer to the MIFARE DESFire data sheet) |  |

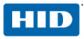

## 5 Accessing Synchronous Cards (Storage)

OMNIKEY provides two ways to integrate contactless storage cards. One option is OMNIKEY's proprietary synchronous API library, or for MIFARE cards, directly through PC/SC 2.0 compliant function calls. Access storage cards not supported through PC/SC 2.0 compliant APDU exchanges through OMNIKEY proprietary synchronous API.

The synchronous API for Windows systems resides in a DLL named **scardsyn.dll**. Download the Synchronous API for OMNIKEY Contactless Smart Card readers from <u>www.hidglobal.com/omnikey</u> and execute the setup **CardMan\_Synchronous\_API\_V2\_0\_0\_0.exe**. The setup includes this DLL. The download also contains sample code for MIFARE and iCLASS cards. For information about this API, reference the help file **cmsync.hlp** available in the c:\Program Files\HID Global\Sync-API\Help folder after installation of the synchronous API with default settings.

The OMNIKEY Synchronous API is used whenever a card has not yet found its way into the PC/SC 2.0 standard. Currently, only MIFARE cards can be integrated through PC/SC 2.0 compliant APDU.

|        | Integrate Card through    |                         |  |  |  |  |
|--------|---------------------------|-------------------------|--|--|--|--|
|        | PC/SC 2.0 compliant APDUs | OMNIKEY Synchronous API |  |  |  |  |
| MIFARE | Yes                       | Yes                     |  |  |  |  |
| iCLASS | No                        | Yes                     |  |  |  |  |

No special drivers are required for PC/SC 2.0 compliant card integration with Windows or Linux. OMNIKEY's latest drivers provide seamless cross-platform support allowing industry standard-compliant contactless card integration.

### 5.1 MIFARE Card

OMNIKEY Contactless Smart Card readers support MIFARE Mini, MIFARE 1K, MIFARE 4K and MIFARE Ultra Light cards.

The following functions are supported through PC/SC:

| GetUID                |                                                                           |  |
|-----------------------|---------------------------------------------------------------------------|--|
| LoadKey               |                                                                           |  |
| Authenticate          | Implemented according to IPCSC 2.01                                       |  |
| Verify                | Implemented according to [PCSC 2.01]                                      |  |
| Update Binary         |                                                                           |  |
| Read Binary           |                                                                           |  |
| Increment             | OMNIKEY proprietary extension of PC/SC                                    |  |
| Decrement             | OMNIKEY proprietary extension of PC/SC                                    |  |
| MIFARE Emulation Mode | OMNIKEY proprietary extension of PC/SC<br>CM_IOCTL_SET_RFID_CONTROL_FLAGS |  |

Reference the [PCSC 2.01] and [MIFARE] for documentation of PC/SC 2.0 compliant MIFARE card access. The following section only describes usage of functions that are not already documented in [PCSC 2.01]. They are part of an OMNIKEY proprietary extension of PC/SC.

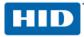

#### 5.1.1 MIFARE Increment (Card Command)

This command increments the value of a block, if the card and block supports this functionality:

#### **Command Syntax**

| CLA        | 'FF'                                                    |
|------------|---------------------------------------------------------|
| INS        | 'D4'                                                    |
| P1         | MSB of block address                                    |
| P2         | LSB of block address                                    |
| LC         | 4                                                       |
| Data Field | Four bytes value indicating block increment (LSB first) |
| Le         | empty                                                   |

#### **Response Syntax**

| Data F | ield | Empty                                   |  |
|--------|------|-----------------------------------------|--|
| SW1    | SW2  | status word as described below          |  |
| '90'   | '00' | Success                                 |  |
| '65'   | '81' | memory failure (unsuccessful increment) |  |
| '69'   | '81' | incompatible command                    |  |
| '69'   | '82' | security status not satisfied           |  |
| '69'   | '86' | command not allowed                     |  |
| '6A'   | '81' | function not supported                  |  |
| '6A'   | '82' | invalid block address                   |  |

#### 5.1.2 MIFARE Decrement (Card Command)

This command decrements the value of a block, if the card and block support this functionality:

#### **Command Syntax**

| CLA        | 'FF'                                                   |  |
|------------|--------------------------------------------------------|--|
| INS        | 'D8'                                                   |  |
| P1         | MSB of block address                                   |  |
| P2         | LSB of block address                                   |  |
| LC         | 4                                                      |  |
| Data Field | Four byte value indicating block decrement (LSB first) |  |
| Le         | Empty                                                  |  |

#### **Response Syntax**

| Data F | ield | Empty                                   |  |
|--------|------|-----------------------------------------|--|
| SW1    | SW2  | status word as described below          |  |
| '90'   | '00' | Success                                 |  |
| '65'   | '81' | memory failure (unsuccessful decrement) |  |
| '69'   | '81' | incompatible command                    |  |
| '69'   | '82' | security status not satisfied           |  |
| '69'   | '86' | command not allowed                     |  |
| '6A'   | '81' | function not supported                  |  |
| '6A'   | '82' | invalid block address                   |  |

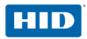

#### 5.1.3 MIFARE Emulation Mode

By default, the OMNIKEY Contactless Smart Card driver exposes standard MIFARE storage cards through a PC/SC 2.01 compliant interface. This driver-level MIFARE emulation mode makes standard MIFARE cards available through standard APDUs even though the card itself does not support any asynchronous protocols supported directly by native PC/SC components.

Dual-interface cards work differently. Their CPU supports communication through ISO14443A part 4 (T=CL) allowing on-card MIFARE emulation rather than host-side MIFARE emulation. This means that OMNIKEY Contactless Smart Card reader's default mode (for example, host-side MIFARE emulation) must be disabled to support the on-card MIFARE emulation of a dial-interface card.

There are two ways to switch between host-side and card-side MIFARE emulation:

- 1. Registry keys
- 2. IO controls using the PC/SC function ScardControl() as described in Appendix <u>A2.8 MIFARE</u> Emulation Mode (OMNIKEY Proprietary API).

The following registry keys let you switch between OMNIKEY MIFARE emulation mode (default) and on-card MIFARE emulation.

HKEY\_LOCAL\_MACHINE\SYSTEM\CurrentControlSet\Control\CardMan\RFID

| ControlFlags=0x00000004 | OMNIKEY's host-side MIFARE emulation ON  |
|-------------------------|------------------------------------------|
|                         | default                                  |
| ControlFlags=0x00000000 | OMNIKEY's host-side MIFARE emulation OFF |
|                         | T=CL, for on-card MIFARE emulation       |

**Note:** Restart the OMNIKEY Contactless Smart Card driver after changing the registry keys (disconnect and then reconnect the reader).

#### 5.1.4 MIFARE Application Directory (MAD)

To access the MIFARE Application Directory (MAD), two commands are necessary – Authenticate and Read. The following steps describe how to retrieve a MAD from a MIFARE card:

- 1. Authenticate block 3 with the Public key 'A0A1A2A3A4A5' and authentication mode A.
- 2. Read Block 3.
- 3. Read Block 2.
- 4. Read Block 1.

For information about the block content see:

http://www.nxp.com/acrobat\_download2/other/identification/,001830.pdf

http://www.mifare.net

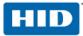

\_\_\_\_

## 5.2 iCLASS Card

Only access the HID iCLASS cards through OMNIKEY's proprietary scardsyn API. This synchronous API contains a function that is dedicated to accessing contactless cards using the standard PC/SC card handle.

OMNIKEY Contactless Smart Card readers expose all iCLASS functions necessary to access any of the application areas on an iCLASS card. The two modes of communication supported between the card and the application are:

- 1. Standard mode communication
- 2. Secured mode communication (OMNIKEY proprietary mode)

**Note:** OMNIKEY Contactless Smart Card readers do not allow **WRITE access to the HID application** (1st application on page 0). For **READ access to the HID application**, secured communication (available for firmware version 5.00 and greater) is mandatory.

**Note:** Standard readers provide secured mode communication only between standard HID iCLASS. However, there is also a possibility for secured mode communication between HID iCLASS Elite cards (available for firmware version 5.20 and greater). For details, contact your local Sales Representative.

#### 5.2.1 Card Access through SCardCLICCTransmit

**SCardCLICCTransmit** is the OMNIKEY proprietary function to access HID iCLASS cards through the OMNIKEY synchronous API. It supports both, standard and secure communication modes and is defined as follows:

|                                                               | , . |
|---------------------------------------------------------------|-----|
| IN OUT PULONG pulReceivedDataBufLe                            | n); |
| IN OUT PUCHAR pucReceivedData,                                |     |
| IN ULONG ulSendDataBufLen,                                    |     |
| IN PUCHAR pucSendData,                                        |     |
| OKERR ENTRY SCardCLICCTransmit ( IN SCARDHANDLE ulHandleCard, |     |

| Parameter             | Description                                                                                                    |
|-----------------------|----------------------------------------------------------------------------------------------------|
| ulHandleCard          | handle to the card, provided from the PC/SC smart card resource<br>manager after connecting to the card with SCardConnect |
| pucSendData           | buffer for data sent to the reader/card, typically a command APDU                                                         |
| ulSendDataBufLen      | length of the data to be sent                                                                                             |
| pucReceivedData       | buffer for data received from reader/card, typically data and status                                                      |
| pulReceivedDataBufLen | before the call: length (in bytes) of the receive buffer<br>after the call: number of bytes actually received             |

#### **Command Syntax**

| CLA I   | INS  | P1   | P2   | Lc   | Input Data or Datagram | Le   |
|---------|------|------|------|------|------------------------|------|
| '8x' '2 | ʻxx' | ʻxx' | ʻxx' | ʻxx' | ʻxx' ʻxx' (Lc bytes)   | ʻxx' |

#### **Response Syntax**

| Response Data or Datagram   | SW1  | SW2  |
|-----------------------------|------|------|
| 'xx' 'xx' (Le or max bytes) | ʻxx' | ʻxx' |

#### **Status Codes**

| SW1  | SW2  | Description                                                                                          |  |
|------|------|----------------------------------------------------------------------------------------------------|--|
| '90' | '00' | success                                                                                              |  |
| '64' | '00' | ard execution error                                                                                  |  |
| '67' | '00' | wrong length                                                                                         |  |
| '68' | '00' | invalid class (CLA) byte                                                                             |  |
| '69' | '82' | security status not satisfied. This can include wrong data structure, wrong keys, incorrect padding. |  |
| '6A' | '81' | invalid instruction (INS) byte                                                                       |  |
| '6B' | '00' | wrong parameter P1 or P2                                                                             |  |

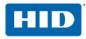

The error codes defined in the previous **Status Codes** table are valid for all the commands. Command specific error codes are documented with their respective command documentation.

**Note:** The error code **6982 security status not satisfied**, received during secured communication, blocks any further commands. Remove and reinsert the card to reactivate communication with the card.

## 5.3 ST LRI64 Support (PC/SC 2.0 add-on)

ST Microelectronics' LRI64 is a memory tag IC with 64-bit Unique ID (UID) and WORM user area. The following table lists PC/SC 2.01 compliant functions that are available for LRI64 based storage cards.

| Get UID       |                                      |
|---------------|--------------------------------------|
| Update Binary | implemented according to [PCSC 2.01] |
| Read Binary   |                                      |

This ISO15693 compliant IC is not accessible with standard driver settings. It requires the following registry key setting:

#### [HKEY\_LOCAL\_MACHINE\SYSTEM\CurrentControlSet\Control\CardMan\RFID]

#### "ControlFlags"=dword:00000010

Refer to the [PCSC 2.01] and [LRI64] for documentation of PC/SC 2.0 compliant LRI64 card access. The following section describes usage of functions that are not already documented in [PCSC 2.01].

#### 5.3.1 Update Binary

UpdateBinary requires block numbers within the WORM memory area (Write-Once Read-Many).

#### Examples:

Write '121314' to block '0D' (decimal 12): Command APDU: 'FFD6000D03121314' Response APDU: '9000'

Attempt to write '101112 to block '0A' (10 decimal): Command APDU: 'FFD6000A03101112' Response APDU: '6282'

For blocks 10 and 11 this works out fine, however, because we previously wrote to block 12, the card responds with '6282' **End of file reached before writing Lc bytes.** After the first write access to block 12 only read operations are supported. **The following APDU attempts to write to block 7:** Command APDU: 'FFD6000701FF'

Response APDU: '6581'

The card responds with '6581' **Memory failure (unsuccessful writing)** because this is a UID byte - write access to the UID area is always locked.

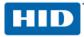

#### 5.3.2 Read Binary

The ReadBinary command is available for all blocks of the LRI64 chip.

#### Examples:

### Reading all 15 blocks from 0 to 14 Command APDU: 'FFB0000000' Response APDE: 'xxxxxxxxxxxxxxxxxxxxxxxxxxx0000'

#### Attempt to read 16 blocks

Command APDU: 'FFB0000010' Response APDE: 'xxxxxxxxxxxxxxxxxxxxxxxxxxxxx6282'

The response is '6282' or **End of file reached before reading expected number of bytes.** Even though the warning '6282' is returned, all bytes from block 0 up to block 14 are read correctly.

#### Read blocks 10 and 11 (2 bytes)

Command APDU: 'FFB0000A02' Response APDE: 'xxxx9000'

#### Attempt to read an invalid block number:

Command APDU: 'FFB0000F01' Response APDE: '6A82'

The response is the error code '6A82' because block number 15 does not exist.

## 5.4 ISO15693-3 Memory Card Support

For detailed information about supported ISO15693 Tags, reference Section 10 Reading ISO15693, page 55. **READ BINARY** and **UPDATE BINARY** is compliant to PS/SC2.01 (see Section 3 PC/SC 2.0, page 15).

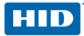

## 6 Communication with MIFARE Plus

Depending on the card security level, the reader activates the MIFARE Plus card in the ISO 14443A Layer 3 or in the ISO 14443A Layer 4 (T=CL).

| Security Level   | Protocol Type   |
|------------------|-----------------|
| MIFARE Plus SL 0 | ISO 14443 A – 4 |
| MIFARE Plus SL 1 | ISO 14443 A – 3 |
| MIFARE Plus SL 2 | ISO 14443 A – 3 |
| MIFARE Plus SL 3 | ISO 14443 A – 4 |

Note: The OMNIKEY synchronous API does not support the new MIFARE Plus cards (for example SL1 cards). Use the command set from PC/SC 2.01 part 3. The MIFARE functions from the sample application, contactlessdemoVC and contactlessdemoVB require the synchronous API. These applications do not work with MIFARE Plus cards.

### 6.1 ISO 14443 A – part 4 card communication

If the card is activated in protocol layer 4, the application communicates with the MIFARE Plus card by calling **SCardTransmit**. The card command is transferred directly to the MIFARE Plus card by using the T=CL protocol layer. The T=CL protocol layer is completed by the driver. The application uses this type of communication for all card commands in SL0 and SL3. For MIFARE Plus details, reference the MIFARE Plus data sheet from NXP (www.nxp.com).

The application executes the card provisioning in security level 0 or the AES authentication in security level 3 by direct transferring the MIFARE Plus commands.

### 6.2 ISO 14443 A – part 3 card communication

If activating the card in protocol layer 3, the application does not use the direct card communication. For this type of communication, a transparent transmission channel to the card is necessary. There is an amendment proposal for the PC/SC specification part 3 (HID and NXP) in discussion with the PC/SC work group.

Because the standardization is not concluded, the OMNIKEY Contactless Smart Card reader provides an HID proprietary transparent channel. In this channel the application communicates with generic card commands (see Sections 6.3 Open Generic Session, 6.4 Generic Card Commands and 6.5 Close Generic Session).

### 6.3 Open Generic Session

Stop the driver activity for card tracking and initialize the generic command session. Take the card control to the application.

| Command      | Class | INS  | P1   | P2   | Lc   | Data In        | Le |
|--------------|-------|------|------|------|------|----------------|----|
| Init Session | 0xFF  | 0xA0 | 0x00 | 0x07 | 0x03 | 0x01 0x00 0x01 | -  |

#### Table 2 - INIT GENERIC SESSION Command Output

| Data Out         |  |
|------------------|--|
| SW1 SW2 = 0x9000 |  |

At first the application must send the following APDU with SCardTransmit.

| Send | FFA0000703010001 |
|------|------------------|
| Send | FFA0000703010001 |

Receive 9000

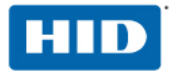

## 6.4 Generic Card Commands

Write the MIFARE Plus command in a transparent channel to the card. The Application sends the Generic Card Command APDU with scardTransmit.

#### Table 3 - GENERIC CARD COMMAND APDU

| Command      | Class | INS  | P1   | P2   | Lc  | Data In                                    | Le |
|--------------|-------|------|------|------|-----|--------------------------------------------|----|
| Card Command | 0xFF  | 0xA0 | 0x00 | 0x05 | 6+n | 01 00 F3 00 00 64 + MIFARE Plus<br>command | 00 |

| Preamble          | MIFARE Plus card command | Explanation                     |
|-------------------|--------------------------|---------------------------------|
| 01 00 F3 00 00 64 | E1 81                    | ISO14443-3 RATS                 |
| 01 00 F3 00 00 64 | 0A 01 70 02 90 00        | ISO14443-4 First Authentication |

Never change the red labeled preamble.

The green labeled data field is the PCB and CID. The application is responsible for the correct usage of the Protocol Control Byte (PCB) 0000 1010. The green labeled bit 0 is the block number (see ISO 14443-4 clause 7.5.3 Block numbering rules).

#### Table 4 - GENERIC CARD COMMAND Output

| Data Out             |             |        |              |          |                          |  |
|----------------------|-------------|--------|--------------|----------|--------------------------|--|
| RF Controller Status | MIFARE Plus | card a | answer       | SW1 SW   | /2                       |  |
| Byte1 Byte 2         | Byte 3 n-2  |        |              | Byte n-1 | Byte n                   |  |
| 00 00                | [PCB+CID]   | SC     | Data         | 0x9000   | successful               |  |
| 00 00                | [0A 01]     | 90     | [ XX XX XX ] | 0x6400   | no card answer (TimeOut) |  |

The green labeled PCB, CID filed is only available if the card is switched to ISO14443-4. If desired, leave the data field empty. The status code in this sample is successful code.

### 6.4.1 MIFARE Plus commands with the GENERIC INTERFACE Command APDU Samples

| Switching to ISO14443 part 4 (RATS) Sample |                                  |  |  |  |  |
|--------------------------------------------|----------------------------------|--|--|--|--|
| Send                                       | FFA00005080100F3000064E08100     |  |  |  |  |
| Receive                                    | 00000C757784024D46505F454E479000 |  |  |  |  |

#### First Authentication Sample

#### SL1 authentication Sample

| Send    | FFA00005090100F300006476049000          |
|---------|-----------------------------------------|
| Receive | 000090XXXXXXXXXXXXXXXXXXXXXXXXXXXXXXXXX |

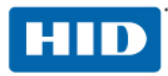

## 6.5 Close Generic Session

Continue the driver activity for card tracking and close the generic command session. Take the card control from the application to the driver.

#### Table 5 - CLOSE GENERIC SESSION Command APDU

| Command                                       | Class | INS  | P1   | P2   | Lc   | Data In        | Le |
|-----------------------------------------------|-------|------|------|------|------|----------------|----|
| Close Session                                 | 0xFF  | 0xA0 | 0x00 | 0x07 | 0x03 | 0x01 0x00 0x02 | -  |
| Table 6 - INIT GENERIC SESSION Command Output |       |      |      |      |      |                |    |

|                  | • |
|------------------|---|
| Data Out         |   |
| SW1 SW2 = 0x9000 |   |

After the generic interface session, close the session. Do not skip this step.

The application must send the following APDU with **SCardTransmit**.

 Send
 FFA0000703010002

 Receive
 9000

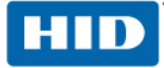

## 7 OMNIKEY Contactless Smart Card Reader Keys

The OMNIKEY Contactless Smart Card reader has a set of built-in cryptographic keys, some of which are implemented in volatile memory and others in non-volatile memory.

## 7.1 Key Numbering Scheme

Cryptographic keys are referenced by a unique key number between 0x00 and 0xFE. Each key number refers to a key of pre-defined length for a specific card type. For cards such as MIFARE and iCLASS, multiple key numbers are reserved.

The OMNIKEY key number is used to determine key usage, key length, and to map the reader key to the third party card key.

#### Examples:

Reader Key number '0A' refers to the 6 byte MIFARE key 10,  $K_{MIF10}$ Reader Key number '24' refers to the 8 byte iCLASS Default key for application 1 on page 1

Refer to MIFARE and iCLASS for detailed documentation. Contact your card manufacturer for information about any key values.

#### Keys Numbers and Key Names

| Key Number                                                                          | Key Name                                                                                              | Key Length | Кеу Туре | Memory<br>Type             |
|-------------------------------------------------------------------------------------|----------------------------------------------------------------------------------------------------|------------|----------|----------------------------|
| 6-byte (MIFAR                                                                       | E) keys                                                                                               |            |          |                            |
| '00' to '1F' K <sub>MIF0</sub> (MIFARE Key 0) to K <sub>MIF31</sub> (MIFARE Key 31) |                                                                                                    | 6 bytes    | Card Key | Non-<br>volatile<br>memory |
| 8-byte (iCLAS                                                                       | S) keys                                                                                               |            |          |                            |
| '20'                                                                                | $K_{IAMC}$ ( $K_{MC0}$ , Kc for application 2 of page 0 on Book 0 of iCLASS card)                     | 8 bytes    | Card Key | Non-<br>volatile<br>memory |
| '21'                                                                                | $K_{MDC}$ HID Master Key<br>( $K_{MD0}$ , Kd for application 1 of page 0 on Book<br>0 of iCLASS card) | 8 bytes    | Card Key | Non-<br>volatile<br>memory |
| '22'                                                                                | RFU (previously used for HID Master Key $K_{MDO}$ )                                                   | 8 bytes    | Card Key | Non-<br>volatile<br>memory |
| '23'                                                                                | $K_{MC0}$ (Default Master Key for application 2 of page 0 of iCLASS card)                             | 8 bytes    | Card Key | Non-<br>volatile<br>memory |
| '24'                                                                                | $K_{MD1}$ (Default Master Key for application 1 of page 1 of iCLASS card)                             | 8 bytes    | Card Key | Non-<br>volatile<br>memory |
| '25'                                                                                | $K_{MC1}$ (Default Master Key for application 2 of page 1 of iCLASS card)                             | 8 bytes    | Card Key | Non-<br>volatile<br>memory |
| '26'                                                                                | $K_{MD2}$ (Default Master Key for application 1 of page 2 of iCLASS card)                             | 8 bytes    | Card Key | Non-<br>volatile<br>memory |
| '27'                                                                                | $K_{MC2}$ (Default Master Key for application 2 of page 2 of iCLASS card)                             | 8 bytes    | Card Key | Non-<br>volatile<br>memory |

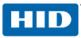

| Key Number    | Key Name                                                                                     | Key Length | Кеу Туре   | Memory<br>Type             |
|---------------|----------------------------------------------------------------------------------------------|------------|------------|----------------------------|
| '28'          | $K_{MD3}$ (Default Master Key for application 1 of page 3 of iCLASS card)                    | 8 bytes    | Card Key   | Non-<br>volatile<br>memory |
| '29'          | $K_{MC3}$ (Default Master Key for application 2 of page 3 of iCLASS card)                    | 8 bytes    | Card Key   | Non-<br>volatile<br>memory |
| '2A'          | $K_{MD4}$ (Default Master Key for application 1 of page 4 of iCLASS card)                    | 8 bytes    | Card Key   | Non-<br>volatile<br>memory |
| '2B'          | $K_{MC4}$ (Default Master Key for application 2) of page 4 of iCLASS card                    | 8 bytes    | Card Key   | Non-<br>volatile<br>memory |
| '2C'          | $K_{MD5}$ (Default Master Key for application 1 of page 5 of iCLASS card)                    | 8 bytes    | Card Key   | Non-<br>volatile<br>memory |
| '2D'          | $K_{MC5}$ (Default Master Key for application 2 of page 5 of iCLASS card)                    | 8 bytes    | Card Key   | Non-<br>volatile<br>memory |
| '2E'          | $K_{MD6}$ (Default Master Key for application 1 of page 6 of iCLASS card)                    | 8 bytes    | Card Key   | Non-<br>volatile<br>memory |
| '2F'          | $K_{MC6}$ (Default Master Key for application 2 of page 6 of iCLASS card)                    | 8 bytes    | Card Key   | Non-<br>volatile<br>memory |
| '30'          | $K_{MD7}$ (Default Master Key for application 1 of page 7 of iCLASS card)                    | 8 bytes    | Card Key   | Non-<br>volatile<br>memory |
| '31'          | $K_{MC7}$ (Default Master Key for application 2 of page 7 of iCLASS card)                    | 8 bytes    | Card Key   | Non-<br>volatile<br>memory |
| '32'          | $K_{\text{MTD}}$ (Master Transport Key for application 1 of Picopass cards)                  | 8 bytes    | Card Key   | Non<br>volatile<br>memory  |
| '33'          | $K_{\text{MTC}}$ (Master Transport Key for application 2 of Picopass cards)                  | 8 bytes    | Card Key   | Non-<br>volatile<br>memory |
| '34'          | K <sub>MD0B1</sub> (Default Master Key for application 1 of page 0 on Book 1 of iCLASS card) | 8 bytes    | Card Key   | Non-<br>volatile<br>memory |
| '35''7F'      | RFU                                                                                          |            |            |                            |
| 16-byte keys  |                                                                                              |            |            |                            |
| '80'          | K <sub>CUR</sub> (Custom read key)                                                           | 16 bytes   | Reader Key | Non-<br>volatile<br>memory |
| '81'          | K <sub>CUW</sub> (Custom write Key)                                                          | 16 bytes   | Reader Key | Non-<br>volatile<br>memory |
| '82'          | K <sub>ENC</sub> (Card data encryption key)                                                  | 16 bytes   | Card Key   | Non-<br>volatile<br>memory |
| 24- byte keys |                                                                                              |            | ·          |                            |
| 'B0''CF'      | RFU                                                                                          |            |            |                            |

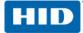

| Key Number     | Key Name                             | Key Length | Кеу Туре | Memory<br>Type     |  |  |  |
|----------------|--------------------------------------|------------|----------|--------------------|--|--|--|
| 32-byte keys   |                                      |            |          |                    |  |  |  |
| 'D0''DF'       | RFU                                  |            |          |                    |  |  |  |
| 0xF0 to 0xFF a | 0xF0 to 0xFF are volatile keys       |            |          |                    |  |  |  |
| 0xF0           | $K_{VAK}$ (volatile application key) | 8 bytes    | Card Key | Volatile<br>memory |  |  |  |
| 'F1''FF'       | RFU                                  |            |          |                    |  |  |  |

**Note:** OMNIKEY Contactless Smart Card reader firmware version 5.00 is the first to support all keys listed above. Readers with firmware version 1.03 and 1.04 only support key numbers 0x20 and 0xF0.

Key number 0x21 to Key number 0x31 (except 0x22) are the default keys for iCLASS cards. Key number 0x32 and 0x33 are the default transport keys for Inside cards.

Keys 0x21 and 0x22 are stored in the reader. The remaining non-volatile keys 0x23 to 0x33 are stored in the registry.

Key 0x21 cannot be updated. Updates of key 0x22 are RFU and currently not supported.

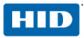

## 7.2 Key Container and Slots

The OMNIKEY Contactless Smart Card reader key container is organized in fixed-length key slots. These key slots allow easy usage of cryptographic keys. It is not necessary that the host application knows anything about the physical storage location. Load keys into a key container by referring to a key slot and a key number. Key access and usage are managed by the reader firmware. For security purposes, keys can only be used and updated, but they can never be read. As an additional security measure, keys are diversified with two 16-byte secret keys before being committed to a key container.

Key slot properties are available for advanced users. This feature is designed to ensure proper use of a single key in case there are more keys than key slots.

| Key Slot<br>(KS)<br>Number | KS<br>Length | Default<br>Stored Key<br>Name | Default<br>Stored Key<br>Number | Remarks                                                                                                    |
|----------------------------|--------------|-------------------------------|---------------------------------|----------------------------------------------------------------------------------------------------|
| '00'                       | 12           | K <sub>MIF0</sub>             | '00'                            | No key slot information is available for                                                                        |
|                            | 12           |                               |                                 | these key slots. Retrieving information will                                                                    |
| '1F'                       | 12           | K <sub>MIF31</sub>            | '1F'                            | return SW1SW2 6300.                                                                                             |
| '20'                       | 16           | K <sub>CUR</sub>              | '80'                            |                                                                                                    |
| '21'                       | 16           | K <sub>CUW</sub>              | '81'                            |                                                                                                    |
| '22'                       | 16           | K <sub>ENC</sub>              | '82'                            | Kovalot information is available                                                                                |
| '23'                       | 08           | KIAMC                         | '20'                            | <ul> <li>Key slot information is available.</li> </ul>                                                          |
| '24'                       | 08           | K <sub>MDO</sub>              | '22'                            |                                                                                                    |
| '25'                       | 08           | K <sub>MDC</sub>              | '21'                            |                                                                                                    |
| '26'                       | 08           | K <sub>VAK</sub>              | 'F0'                            | No key slot information is available for<br>these key slots. Retrieving information will<br>return SW1SW2 6300. |
| '27'                       | 08           | K <sub>MC0</sub>              | '23'                            |                                                                                                    |
| '28'                       | 08           | K <sub>MD1</sub>              | '24'                            |                                                                                                    |
| '29'                       | 08           | K <sub>MC1</sub>              | '25'                            |                                                                                                    |
| '2A'                       | 08           | K <sub>MD2</sub>              | '26'                            |                                                                                                    |
| '2B'                       | 08           | K <sub>MC2</sub>              | '27'                            |                                                                                                    |
| '2C'                       | 08           | K <sub>MD3</sub>              | '28'                            |                                                                                                    |
| '2D'                       | 08           | K <sub>MC3</sub>              | '29'                            |                                                                                                    |
| '2E'                       | 08           | K <sub>MD4</sub>              | '2A'                            |                                                                                                    |
| '2F'                       | 08           | K <sub>MC4</sub>              | '2B'                            | Key slat information is evailable                                                                               |
| '30'                       | 08           | K <sub>MD5</sub>              | '2C'                            | Key slot information is available.                                                                              |
| '31'                       | 08           | K <sub>MC5</sub>              | '2D'                            |                                                                                                    |
| '32'                       | 08           | K <sub>MD6</sub>              | '2E'                            |                                                                                                    |
| '33'                       | 08           | K <sub>MC6</sub>              | '2F'                            |                                                                                                    |
| '34'                       | 08           | K <sub>MD7</sub>              | '30'                            |                                                                                                    |
| '35'                       | 08           | K <sub>MC7</sub>              | '31'                            |                                                                                                    |
| '36'                       | 08           | K <sub>MTD</sub>              | '32                             |                                                                                                    |
| '37'                       | 08           | K <sub>MTC</sub>              | '33'                            |                                                                                                    |
| '38'                       | 08           | K <sub>MD0B1</sub>            | '34'                            |                                                                                                    |

#### Key Container of OMNIKEY Contactless Smart Card Reader

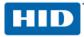

## 7.3 Key Update Rules

The following table lists update rules for keys being used by the reader system. Key updates relate to keys residing in the OMNIKEY reader. Those keys are used for authentication of the reader to the card or to encrypt data written to the card.

| Key<br>Name                                                                                     | Key<br>Number            | Key<br>Update Rule                                                               | Description                                                                                                    |
|-------------------------------------------------------------------------------------------------|--------------------------|----------------------------------------------------------------------------------|----------------------------------------------------------------------------------------------------|
| K <sub>MIF0</sub><br>to<br>K <sub>MIF31</sub>                                                   | '00' to '1F'             | Always                                                                           | 6-byte MIFARE keys can be loaded/updated by using the<br><i>SCardCLWriteMIFAREKeyToReader</i> function of<br>synchronous API. A key sent to reader may be plain or<br>3-DES encrypted with the K <sub>CUR</sub> or K <sub>CUW</sub> .<br>For more details (for example, padding for 3-DES<br>encryption) see the synchronous API help file<br>cmsync.hlp. |
| Кіамс                                                                                           | '20'                     | Standard Mode:<br>- Always<br>Secured Mode:<br>- Read session<br>- Write session | 8-byte iCLASS key. This key is the transport key Kc0 (authenticates to application 2 on page 0).                                                                                                    |
| K <sub>MDC</sub>                                                                                | '21'                     | Never                                                                            | Authenticates the reader to the HID application of an iCLASS card for read access. This authentication requires secure mode operation. Write access to the HID application is not allowed.                                                                                                    |
| K <sub>MDO</sub>                                                                                | '22'                     | Never                                                                            | RFU                                                                                                    |
| K <sub>CUR</sub>                                                                                | '80'                     | Secured mode:<br>- read session                                                  | Authenticates the reader to establish a secured session.<br>Grants the application read access. This key can also be<br>used to encrypt the MIFARE key in<br>SCardCLWriteMIFAREKeyToReader function.                                                                                                    |
| K <sub>cuw</sub>                                                                                | '81'                     | Secured mode:<br>- read session<br>- write session                               | Authenticates the reader to establish a secured session.<br>Grants the application read-only access. This key can<br>also be used to encrypt the MIFARE key in<br>SCardCLWriteMIFAREKeyToReader function.                                                                                                    |
| K <sub>ENC</sub>                                                                                | '82'                     | Secured mode:<br>- read session<br>- write session                               | Encrypts data written to the card or decrypts data read from the card. Requires read/update INS bits to be set accordingly. If INS bits are set for DES, the first 8 bytes of $K_{ENC}$ are used. For 3-DES operations, all 16 bytes are used.                                                                                                    |
| Куак                                                                                            | 'F0'                     | Standard Mode: -<br>Always<br>Secured Mode:<br>- Read session<br>- Write session | Authenticates any application on the iCLASS card. The sequence is as follows:<br>Load $K_{VAK}$ with the 8-byte value, Authenticate with $K_{VAK}$<br>Load $K_{VAK}$ with new 8-byte value, Authenticate with $K_{VAK}$ .                                                                                                    |
| K <sub>MC0</sub>                                                                                |                          | Never                                                                            | iCLASS default keys for free memory zones. May be                                                                                                    |
| to<br>K <sub>MC7</sub><br>K <sub>MD1</sub><br>to<br>K <sub>MD7, and</sub><br>K <sub>MD0B1</sub> | '23' to '31'<br>and '34' |                                                                                  | used to authenticate to any non-HID application on an iCLASS card. This allows quick evaluation of iCLASS cards without knowledge of the default keys.                                                                                                    |
| K <sub>MTD -</sub><br>K <sub>MTC,</sub>                                                         | '32'<br>'33'             | Never                                                                            | Picopass transport keys set by the card manufacturer.                                                                                                    |

## 8 Standard Communication with iCLASS Card

Standard communication means there is no authentication of the host application (for example Microsoft Windows) to the OMNIKEY 5x21-CL. Unless the card itself has built-in mechanisms for confidential communication, the channel between host and reader is unprotected, exposing the connecting USB cable to eavesdropping.

## 8.1 APDU Structure for Standard Communication

iCLASS cards are supported through ISO7816 compliant APDU exchange. Command and response APDUs are exchanged through the OMNIKEY proprietary API function **scardCLICCTransmit** residing in the OMNIKEY synchronous API.

#### Command APDU (through pucSendData)

| CLA  | INS  | P1   | P2   | Lc   | Data in   | Le   |
|------|------|------|------|------|-----------|------|
| '80' | ʻxx' | ʻxx' | 'xx' | ʻxx' | 'xx' 'xx' | ʻxx' |

#### Response APDU (through pucReceivedData)

| Data out  | SW2  | SW1  |
|-----------|------|------|
| ʻxx' ʻxx' | ʻxx' | 'xx' |

## 8.2 Commands Available in Standard Communication Mode

Card commands are referred to by their respective instruction (INS) byte as part of a command APDU sent by scardcLICCTransmit. The following table lists all INS values supported by the OMNIKEY Contactless Smart Card reader in standard communication mode.

#### List of Supported INS bytes (APDU Commend Set)

| Instruction (INS) | Description    | Command Type   |
|-------------------|----------------|----------------|
| '82'              | Load Key       | reader command |
| 'C4'              | GetKeySlotInfo | reader command |
| 'A6'              | Select Page    | card command   |
| '88'              | Authenticate   | card command   |
| 'B0'              | Read           | card command   |
| 'D6'              | Update         | card command   |

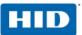

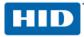

#### 8.2.1 Select Page (Card Command)

iCLASS comes with various card configurations. Every iCLASS card has at least one page (page 0). Cards such as the iCLASS 2x8KS, provide additional pages 1 to 7. In addition to pages, iCLASS cards also have books. To select a certain memory block on an iCLASS card, you need to know its book number, page number, and block number.

Select the appropriate page and book before authentication to an iCLASS card application for performing read/write access. In the context of iCLASS cards, an application area and memory area are synonymous.

Currently, only cards with more than 16 kbit of total memory capacity have an additional book. The following section describes parameters of the **Select Page** command.

#### **Command Syntax**

| CLA        | '80'                                                                                                    |
|------------|----------------------------------------------------------------------------------------------------|
| INS        | 'A6'                                                                                                    |
| P1         | '00': Select the only page of iCLASS 2KS or single page of 16KS<br>'01': Select page of multi-page iCLASS 16KS (8x2KS) or 32KS                                                                                                    |
| P2         | Specifies whether data is requested from the card<br>'00': no data requested<br>'04': request for 8-byte card serial number<br>'08': request for 8-byte configuration block data<br>'0C': request for 8-byte application issuer data |
| LC         | for P1='00': standard mode: empty; secured mode: '00'<br>for P1='01': '01'                                                                                                    |
| Data Field | for P1='00': empty<br>for P1='01': book number and page number according to format below                                                                                                    |
| Le         | for P2='00': empty<br>for P2>'00': '00' or '08'                                                                                                    |

#### Data Field Format for Page Number & Book Selection

| b7 | b6 | b5 | b4                                                                                       | b3 | b2       | b1      | b0 |
|----|----|----|------------------------------------------------------------------------------------------|----|----------|---------|----|
| 0  | 0  | 0  | Book number<br>0: for 1 <sup>st</sup> book<br>1: for 2 <sup>nd</sup> book on iCLASS 32KS | 0  | Page num | ber 0-7 |    |

#### Page Selection Examples

| Data Field | Description                                                    |
|------------|----------------------------------------------------------------|
| '03'       | select page 3 of an iCLASS 8x2KS card                          |
| '03'       | select page 3 of book 0 of an iCLASS 32KS (book 0: 8x2KS) card |
| '13'       | select page 3 of book 1 of an iCLASS 32KS (book 1: 8x2KS) card |
| '10'       | select book 1 (16KS) of an iCLASS 32KS                         |
| '00'       | select book 0 (16KS) of an iCLASS 32KS                         |

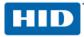

#### **Response Syntax**

| Data Field |      | empty or<br>8 byte card response, in case of a previous request for such data |  |
|------------|------|-------------------------------------------------------------------------------|--|
| SW1        | SW2  | status word as described below                                                |  |
| '90'       | '00' | Success                                                                       |  |
| '62'       | '83' | requested page number does not exist                                          |  |
| '6C'       | ʻxx' | wrong length Le. xx returns the number of data available                      |  |

Reference section 5.2.1-Card Access through SCardCLICCTransmit for additional status words common to all iCLASS access functions.

**Note:** If the application resides on page 0 of an 8x2KS iCLASS card or on the single page of an iCLASS 16KS or iCLASS 2KS card, the **Select Page** command is not necessary. It is helpful to call **Select Page** anyway, in case you need to retrieve the card serial number, configuration block, or application issuer data.

#### 8.2.2 Load Key

Load Key command loads an iCLASS card key and stores it in reader memory, thus preparing the reader for subsequent card authentication commands. OMNIKEY Contactless Smart Card reader can only store one such key at a time.

#### **Command Syntax**

| CLA        | '80': standard mode operation<br>'84': secured mode operation |  |  |  |  |
|------------|---------------------------------------------------------------|--|--|--|--|
| INS        | '82'                                                          |  |  |  |  |
| P1         | 'xx' specifies key location according to byte format below    |  |  |  |  |
| P2         | 'xx' key number (see Key Numbering Scheme)                    |  |  |  |  |
| LC         | ʻ08'                                                          |  |  |  |  |
| Data Field | 8 byte key                                                    |  |  |  |  |
| Le         | Empty                                                         |  |  |  |  |

#### P1 - Format for Key Location

| b7 | b6 | b5 | b4 | b3 | b2 | b1 | <b>b0</b> | Description                                                               |
|----|----|----|----|----|----|----|-----------|---------------------------------------------------------------------------|
| x  |    |    |    |    |    |    |           | 0: card key<br>1: reader key                                              |
|    | x  |    |    |    |    |    |           | 0: plain transmission<br>1: secured transmission (not available)          |
|    |    | x  |    |    |    |    |           | 0: key loaded in volatile memory<br>1: key loaded in non-volatile memory. |
|    |    |    | х  |    |    |    |           | 0: RFU (non-zero value returns error)                                     |
|    |    |    |    | 0  | 0  | 0  | 0         | b0b3 must be set to 0                                                     |

**Note:** Only load a key in volatile memory once during any given card session. Unless you need to authenticate to any additional application with a different key, you can use the stored key throughout the session for more than one authentication.

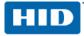

#### **Response Syntax**

| Data Fi | eld  | empty                                  |
|---------|------|----------------------------------------|
| SW1     | SW2  | status word as described below         |
| '90'    | '00' | success                                |
| '63'    | '00' | no further information given (warning) |
| '63'    | '81' | loading/updating is not allowed        |
| '63'    | '82' | card key not supported                 |
| '63'    | '83' | reader key not supported               |
| '63'    | '84' | plaintext transmission not supported   |
| '63'    | '85' | secured transmission not supported     |
| '63'    | '86' | volatile memory is not available       |
| '63'    | '87' | non-volatile memory is not available   |
| '63'    | '88' | key number not valid                   |
| '63'    | '89' | key length is not correct              |

Reference section 5.2.1-Card Access through SCardCLICCTransmit for additional status words common to all iCLASS access functions.

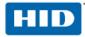

#### 8.2.3 GetKeySlotInfo (Reader Command)

The GetKeySlotInfo reader command provides access to key slot status information.

OMNIKEY Contactless Smart Card reader provides a set of predefined key slots in the key container. Easily load key slots with keys by referring to the key number (for example, key reference) rather than loading the actual 8 byte key by value. The slot for key storage is automatically determined by the reader system.

#### **Command Syntax**

| CLA        | '80': standard mode operation<br>'84': secured mode operation |  |  |  |  |  |
|------------|---------------------------------------------------------------|--|--|--|--|--|
| INS        | 'C4'                                                          |  |  |  |  |  |
| P1         | ʻ00'                                                          |  |  |  |  |  |
| P2         | key slot number (see section 7.2 Key Container and Slots)     |  |  |  |  |  |
| LC         | andard mode: empty; secured mode: '00'                        |  |  |  |  |  |
| Data Field | 8 byte key                                                    |  |  |  |  |  |
| Le         | '00' or '02'                                                  |  |  |  |  |  |

#### **Response Syntax**

| Data Field        |      | 2 byte key information<br>see <b>Key Information</b> and <b>Key Access Option</b> below |  |  |  |
|-------------------|------|-----------------------------------------------------------------------------------------|--|--|--|
| SW1 SW2 status we |      | status word as described below                                                          |  |  |  |
| ʻ90'              | '00' | success                                                                                 |  |  |  |
| '63'              | '00' | no further information given (warning)                                                  |  |  |  |
| '63'              | '01' | key slot does not contain valid key or empty key slot                                   |  |  |  |
| '62'              | '83' | requested key slot does not exist                                                       |  |  |  |
| '6C'              | ʻxx' | more data available than requested; xx returns available data size                      |  |  |  |

Reference section 5.2.1-Card Access through SCardCLICCTransmit for additional status words common to all iCLASS access functions.

#### Key Information (contained in Data Field)

| b15 | b14 | B13 | b12 | b11 | b10 | b9                   | b8 | b7 | b6     | b5     | b4                                   | b3  | b2 | b1 | b0 |
|-----|-----|-----|-----|-----|-----|----------------------|----|----|--------|--------|--------------------------------------|-----|----|----|----|
| RFU |     |     |     |     |     | Key<br>Acce<br>Optic |    |    | Key Nu | mberir | rding te<br>ng Sch<br><b>y key</b> s | eme |    |    |    |

Key Access Option (contained in b9, b8 of Data Field)

| b9 | B8 | Key Access Option                                             |
|----|----|---------------------------------------------------------------|
| 0  | 0  | key can be loaded for any plaintext and secured transmission. |
| 0  | 1  | key can only be loaded in OMNIKEY proprietary secured mode    |
| 1  | 0  | key can never be loaded                                       |
| 1  | 1  | RFU                                                           |

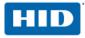

#### 8.2.4 Authenticate (Card Command)

The **Authenticate** command authenticates the reader system to the card application of the selected page. For iCLASS authentication, this command requires previous page selection.

#### **Command Syntax**

| CLA        | '80': standard mode operation<br>'84': secured mode operation                                                                                                    |
|------------|----------------------------------------------------------------------------------------------------|
| INS        | '88'                                                                                                    |
| P1         | <ul> <li>'xx' key type:</li> <li>'00': Inside Contactless or iCLASS debit key Kd (i.e. application 1)</li> <li>'01': Inside Contactless or iCLASS credit key Kc (i.e. application 2)</li> <li>'60': MIFARE Key A</li> <li>'61': MIFARE Key B</li> <li>'FF': key type unknown or not necessary</li> <li>all other values: RFU</li> </ul> |
| P2         | 'xx' key number (see chapter 7.1-Key Numbering Scheme )                                                                                                    |
| LC         | length of address<br>iCLASS: standard mode: empty; secured mode: '00'<br>other cards: '01' or '02' (max 2 address bytes supported)                                                                                                    |
| Data Field | iCLASS: empty<br>other cards: one or two byte address                                                                                                    |
| Le         | empty                                                                                                    |

#### **Response Syntax**

| Data F                                                 | ield | empty                                  |  |  |  |
|--------------------------------------------------------|------|----------------------------------------|--|--|--|
| SW1         SW2         status word as described below |      | status word as described below         |  |  |  |
| '90'                                                   | '00' | uccess                                 |  |  |  |
| '63'                                                   | '00' | no further information given (warning) |  |  |  |
| '69'                                                   | '83' | authentication cannot be done          |  |  |  |
| '69'                                                   | '84' | reference key not useable              |  |  |  |
| '69'                                                   | '88' | key number not valid                   |  |  |  |

Reference section 5.2.1-Card Access through SCardCLICCTransmit for additional status words common to all iCLASS access functions.

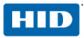

#### 8.2.5 Read (Card Command)

The **Read** command reads a data block from the given block address. For the iCLASS card, only eight bytes can be read at a time. For information about available blocks reference [HID\_ICLASS]. This command requires previous page selection and, depending on the iCLASS card configuration, authentication to the iCLASS application.

#### **Command Syntax**

| CLA        | '80': standard mode operation<br>'84': secured mode operation              |  |  |  |  |  |  |
|------------|----------------------------------------------------------------------------|--|--|--|--|--|--|
| INS        | 'B0'                                                                       |  |  |  |  |  |  |
| P1         | MSB of block number                                                        |  |  |  |  |  |  |
| P2         | LSB of block number                                                        |  |  |  |  |  |  |
| LC         | tandard mode: empty; secured mode: '00'                                    |  |  |  |  |  |  |
| Data Field | empty                                                                      |  |  |  |  |  |  |
| Le         | '00' or '08'<br>'20': if supported by card, up to 32 bytes can be returned |  |  |  |  |  |  |

#### **Response Syntax**

| Data Field |      | <ul><li>8 byte block returned from the card (iCLASS)</li><li>32 bytes returned if card supports it</li></ul> |  |  |  |  |
|------------|------|----------------------------------------------------------------------------------------------------|--|--|--|--|
| SW1        | SW2  | status word as described below                                                                               |  |  |  |  |
| '90'       | '00' | success                                                                                                    |  |  |  |  |
| '62'       | '81' | part of returned data may be corrupted                                                                       |  |  |  |  |
| '62'       | '82' | end of file reached before reading all requested bytes                                                       |  |  |  |  |
| '69'       | '81' | command incompatible                                                                                         |  |  |  |  |
| '69'       | '86' | command not allowed                                                                                          |  |  |  |  |
| '6A'       | '81' | function not supported                                                                                       |  |  |  |  |
| '6A'       | '82' | file not found or addressed block or byte does not exist                                                     |  |  |  |  |
| '6C'       | ʻxx' | more data available than requested; xx returns available data size, typically '08'                           |  |  |  |  |

Reference section 5.2.1-Card Access through SCardCLICCTransmit for additional status words common to all iCLASS access functions.

**Note:** Reading blocks without valid authentication or trying to read data without read permission, will set all returned data to 'FF'.

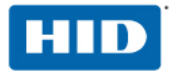

#### 8.2.6 Update (Card Command)

The Update command writes a data block to a given block address. For the iCLASS card, only eight bytes can be written at a time. For further information about available blocks reference [HID\_ICLASS]. This command requires previous page selection and, depending on the iCLASS card configuration, authentication to the iCLASS application.

#### **Command Syntax**

| CLA        | '80': standard mode operation<br>'84': secured mode operation |  |  |  |  |  |
|------------|---------------------------------------------------------------|--|--|--|--|--|
| INS        | 'D6'                                                          |  |  |  |  |  |
| P1         | MSB of block number                                           |  |  |  |  |  |
| P2         | SB of block number                                            |  |  |  |  |  |
| LC         | 08' (iCLASS only allows 8 bytes per call)                     |  |  |  |  |  |
| Data Field | 8 bytes to be written to card                                 |  |  |  |  |  |
| Le         | empty                                                         |  |  |  |  |  |

#### **Response Syntax**

| Data F                                                 | ield | empty                                                    |  |  |  |
|--------------------------------------------------------|------|----------------------------------------------------------|--|--|--|
| SW1         SW2         status word as described below |      | status word as described below                           |  |  |  |
| '90'                                                   | '00' | success                                                  |  |  |  |
| '62'                                                   | '82' | end of file reached before writing all Lc bytes          |  |  |  |
| '65'                                                   | '81' | nemory failure (unsuccessful writing)                    |  |  |  |
| '69'                                                   | '81' | ommand incompatible                                      |  |  |  |
| '69'                                                   | '86' | command not allowed                                      |  |  |  |
| '6A'                                                   | '81' | function not supported                                   |  |  |  |
| '6A'                                                   | '82' | file not found or addressed block or byte does not exist |  |  |  |

Reference section 5.2.1-Card Access through SCardCLICCTransmit for additional status words common to all iCLASS access functions.

Note: Updating without authenticating to the corresponding application returns '6400' Card Execution Error.

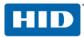

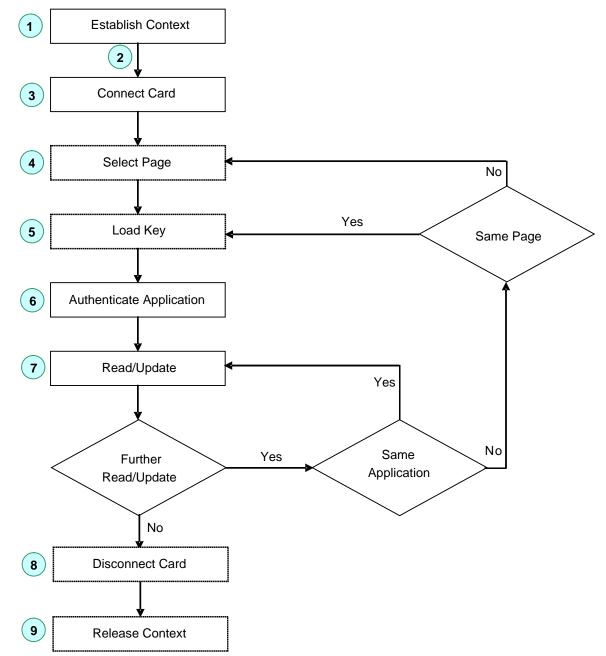

# 8.3 Communication in Standard Mode

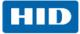

# 9 Secured Communication with the iCLASS Card

For a desktop smart card reader, such as the OMNIKEY Contactless Smart Card reader, security mainly evolves from the following scenarios:

- Authenticity between the host application and the reader
- Confidentiality of data transmitted through USB cable
- Integrity of transmitted data
- · Authenticity between the reader and the card
- Confidentiality and integrity of the RF transmission
- Confidentiality of data stored in cards

OMNIKEY Contactless Smart Card reader provides an end-to-end security scheme to fulfill the security requirements listed above.

Note: Secured mode communication requires reader firmware version 5.00 or greater.

### 9.1 Multi-Step Approach to a Secure Card Reader System

#### 9.1.1 Authenticity between Host and Reader

Authenticity between host and reader is enforced with a mutual authentication scheme that requires a 16byte transport key (Kcur or Kcuw) and a proprietary algorithm. Only initiate sessions upon successful completion of this one-step mutual authentication process.

**Note:** This feature prevents unauthorized reader usage. Additional information about this process is available under NDA.

#### 9.1.2 Confidentiality of USB Data Exchange

The Contactless Smart Card reader has a built-in mechanism that protects against eavesdropping and replay attacks on USB traffic. The data transmitted through a USB cable is triple DES encrypted with the Session Key (Ks). This key is generated during the mutual authentication process. It is unique for every session. Therefore, traffic recorded in one session cannot be replayed in another session.

#### 9.1.3 Integrity of Transmitted Data

Data transmitted between host and reader is digitally signed with an eight-byte Message Authentication Code (MAC) which is appended to the data. This is done to detect any inconsistencies that may occur due to erroneous or modified data.

#### 9.1.4 Authenticity between Reader and Card

iCLASS cards allow authentication of the reader system to the card. This is done by proving knowledge of a shared secret, the iCLASS card application key  $K_{IAMC}$  or  $K_{MDC}$ . Applications that are protected with such a key require successful reader authentication before read/write access to card data is granted.

#### 9.1.5 Integrity of the Radio Frequency (RF) Transmission

Data integrity of an RF transmission with an iCLASS card is enforced with a two-byte checksum (based on CRC algorithm).

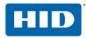

#### 9.1.6 Confidentiality of the RF Transmission

The Contactless Smart Card reader supports an important feature to guarantee confidentiality: it encrypts data before writing data to the card and decrypts data read from the card. Confidentiality in this context means that data is securely transmitted between the card and the reader without an eavesdropper reading the data in plaintext.

#### 9.1.7 Authentication of the Host for Read/Write Session

The Contactless Smart Card reader contains two keys  $K_{CUR}$  and  $K_{CUW}$  that are used to control access to read and write functions respectively. Initiating a reader session with  $K_{CUR}$  makes it a read-only session thus blocking functions that write to the card. Starting a session with  $K_{CUW}$  enables the reader for both read and write access.

**Note:** This is part of a host-to-reader authentication mechanism, not to be confused with reader-to-card authentication enforced by the card itself.

#### 9.1.8 Protection against Known Attacks

#### **Replay Attacks:**

The data header contains a datagram that is different with every APDU exchange. The reader ensures that no frame is repeated.

#### **Plain Text Attack:**

For some critical commands, there is a built-in delay to prevent a plain text attack. If there is any error in the data header or signature, the session is immediately terminated. One can commence communication only after starting a new session.

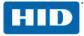

### 9.2 APDU Structure for Secured Communication

The Contactless Smart Card reader provides a unique mechanism to secure the communication channel using OMNIKEY's proprietary cryptographic envelope which protects the transmitted data from eavesdroppers.

Secured communication requires additional steps to prepare data before sending it to the reader system and after receiving data from the reader. The underlying triple DES algorithm requires a block size that is a multiple of 8. Therefore, the datagram has a built-in padding scheme. Authenticity of the plaintext is enforced with an 8 byte signature.

#### **Command Syntax**

| CLA  | INS  | P1   | P2   | Lc   | Input Datagram (sent to the reader) | Le   |
|------|------|------|------|------|-------------------------------------|------|
| '84' | ʻxx' | ʻxx' | ʻxx' | ʻxx' | 'xx xx'                             | ʻxx' |

#### Input Datagram (sent to the reader)

|                         | Data Header<br>(DH) | Size of INS<br>related data<br>Lc <sub>INS</sub> | INS related<br>data<br>(INSData) | Padding<br>Bytes<br>(PB) | Signature |    |
|-------------------------|---------------------|--------------------------------------------------|----------------------------------|--------------------------|-----------|----|
| 3-DES{K <sub>s,</sub> ( | 'xxxxxxx'           | ʻxx'                                             | 'xx xx'                          | '80 00'                  | 'xx xx'   | )} |
|                         | 4 bytes             | 1 byte                                           | Lc <sub>INS</sub> bytes          | P bytes                  | 8 bytes   |    |

P = number of padding bytes to satisfy (4+1+ Lc<sub>INS</sub>+P) is multiple of 8.

#### **Response Syntax**

| Output Datagram (received from the reader) | SW2  | SW1  |
|--------------------------------------------|------|------|
| 'XX XX'                                    | ʻxx' | 'xx' |

#### Output Datagram (received from the reader)

|                         | Data Header (DH) | Size of Card<br>Response<br>LcR | Card<br>Response | Padding<br>Bytes<br>(PB) | Signature |    |
|-------------------------|------------------|---------------------------------|------------------|--------------------------|-----------|----|
| 3-DES{K <sub>s.</sub> ( | 'xxxxxxx'        | ʻxx'                            | 'xx xx'          | '80 00'                  | 'xx xx'   | )} |
|                         | 4 bytes          | 1 byte                          | n bytes          | P bytes                  | 8 bytes   |    |

P = number of padding bytes to satisfy (4+1+ Lc<sub>INS</sub>+P) is multiple of 8.

**Note:** If no valid session key Ks is available due to a previous error during the **Start Session** command, all datagram bytes are set to '00'. Therefore the host would receive '00 ... 00' || SW1 || SW2 as response from the reader.

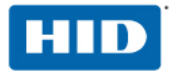

#### 9.2.1 Data Header (DH)

Data Header

| Byte 0                | Byte 1 | Byte 2             | Byte 3 |
|-----------------------|--------|--------------------|--------|
| Host data header (HDH | 1)     | Reader data header | (RDH)  |

When the host system sends a Host Data Header (HDH) to the reader, the reader must acknowledge the HDH in its response by returning the 1's complement of the original HDH. This allows the host to check whether it receives data originating from the correct data header.

When the reader sends a Reader Data Header (RDH) to the host, the host must acknowledge the RDH in its next request by sending the 1's complement of the preceding RDH. This allows the reader to check whether the data sent by the host follows a previous reader response.

#### 9.2.2 Signature Generation

The OMNIKEY Contactless Smart Card reader signature generation is based on an 8-byte Message Authentication Code (MAC). The MAC value is calculated by taking the last 8 bytes of a DES CBC encrypted data block consisting of DH, LcINSData, INSData, and padding bytes. Kcur or Kcuw are used as signing keys.

The following steps describe how padding is applied to create a data block that can be signed using a DES CBC operation:

- Append '80' to the right of the data block.
- If the resulting data block length is a multiple of eight, no further padding is required.
- Do zero ('00') padding until the data block size reaches a multiple of eight.

#### 9.2.3 Session Key Generation

The session key Ks is derived from an 8-byte random number and the MAC transmitted to the reader during Start Session. For the Start Session command, LcINSData equals 8 (length of the random number) and INSData contains the 8-byte random number.

All secured communication calls following a successful session key negotiation are 3DES encrypted with Ks.

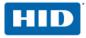

#### 9.2.4 Proprietary Host and Reader Datagram Example

|                     | Host                   |             |                    |          |                   |          |         | F            | Reader  |
|---------------------|------------------------|-------------|--------------------|----------|-------------------|----------|---------|--------------|---------|
| Step ?              | 1: Start               | session     |                    |          |                   |          |         |              |         |
|                     | Data He                | ader L      | cINSData           | INSData  | Padding           | ,        | MAC     | ]            |         |
|                     | HDH                    | RDH         |                    |          |                   |          |         |              |         |
| 3DES (KCUR.         | HDH0                   | C           | )8                 | xxxxxxxx | 800000            | 3        | xxxxxxx | )            |         |
|                     | Rnd                    | Rnd         |                    | Rnd8     |                   |          |         |              |         |
| Sessi               | on Kev                 | (Ks) = R    | nd8 + MAC          | <b>→</b> |                   |          |         |              |         |
|                     |                        | ,           |                    |          | Data Hea          | ader     | LcR     | Padding      | MAC     |
|                     |                        |             |                    |          | нон               | RDH      |         |              |         |
|                     |                        |             | 3                  | DES (KS, | ~HDH0             | RDH0     | 00      | 800000       | xxxxxxx |
|                     |                        |             | 5                  |          |                   |          |         |              |         |
|                     |                        |             | 5                  | DEO (NO, |                   | Rnd      |         |              |         |
| Step                | n: Any o<br>Data He    | ther con    | •                  | INSData  | Paddi             |          | MAC     |              |         |
| Step                |                        |             | ←<br>nmand         |          | Paddi             |          | MAC     | _            |         |
| Step 1<br>3DES (KS, | Data He                | ader        | nmand<br>LcINSData |          | Paddi<br>80xxx    | ng       | MAC     |              |         |
|                     | Data He                | ader<br>RDH | nmand<br>LcINSData | INSData  |                   | ng       |         | )            |         |
|                     | Data He<br>HDH<br>HDHn | ader<br>RDH | nmand<br>LcINSData | INSData  |                   | ng       |         | )            |         |
|                     | Data He<br>HDH<br>HDHn | ader<br>RDH | nmand<br>LcINSData | INSData  |                   | ng<br>xx |         | )<br>Padding | MAC     |
|                     | Data He<br>HDH<br>HDHn | ader<br>RDH | nmand<br>LcINSData | INSData  | 80xxx             | ng<br>xx | xxxxxxx |              | MAC     |
|                     | Data He<br>HDH<br>HDHn | ader<br>RDH | LcINSData          | INSData  | 80xxx<br>Data Hea | ng<br>xx | xxxxxxx |              | MAC     |

**Note:** This is a read-only session because  $K_{CUR}$  was used in the start session command. If  $K_{CUW}$  were used to start the session, both read and write operations would be allowed. The HID application is always read-only.

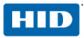

### 9.3 Instructions (INS) for Secured Communication

Card commands are referred to by their respective instruction (INS) byte as part of a command APDU sent by SCardCLICCTransmit. OMNIKEY Contactless Smart Card reader with firmware version 5.00 or greater supports the following secured mode instructions:

#### List of INS bytes for Secured Communication

| Instruction (INS) | Description     | Command Type   |
|-------------------|-----------------|----------------|
| 'C4'              | GetKeySlotInfo  | reader command |
| '72'              | Manage Session  | reader command |
| '82'              | Load Key        | reader command |
| 'A6'              | Select Page     | card command   |
| '88'              | Authenticate    | card command   |
| 'B0'              | Read            | card command   |
| 'D6'              | Update          | card command   |
| '24'              | Update Card Key | card command   |

In the following sections the command structure is described. LcINS and INSData are part of the OMNIKEY proprietary structure.

#### Notes

Secured mode and Standard Mode use different formatting of P1, bit 7 and bit 6 of the Read/Update commands (INS 0xB0 and 0xD6 respectively). Use the two LSBits of P1 to control the encryption of data read or updated.

Lc must always be transmitted in secured mode.

#### 9.3.1 Manage Session (Reader Command)

The Manage Session command is used to start or end a session.

#### **Command Syntax**

| CLA        | '84'                                                            |                         |
|------------|-----------------------------------------------------------------|-------------------------|
| INS        | '72'                                                            |                         |
| P1         | '00': start session<br>'01': end session<br>other values: RFU   |                         |
| P2         | P1 = '00' (start session)                                       | P1 = '01' (end session) |
|            | '00': start read only session<br>'01': start read/write session | ·00'                    |
| Lc         | '08': challenge size                                            | ·00'                    |
| Data Field | 8-byte random number (challenge)                                | empty                   |
| Le         | empty                                                           | ·                       |

#### **Response Syntax**

| Data F | ield | empty                          |
|--------|------|--------------------------------|
| SW1    | SW2  | status word as described below |
| '90'   | '00' | success                        |

Reference section 5.2.1-Card Access through SCardCLICCTransmit for additional status words common to all iCLASS access functions.

Note: A session is automatically ended if the card is removed.

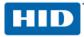

#### 9.3.2 Select Page (Card Command)

Except for the CLA byte '84', the syntax for Select Page in secured mode is identical to the command described in 8.2.1-Select Page (Card Command).

#### 9.3.3 Load Key (Reader Command)

Except for the CLA byte '84', the syntax for Load Key in secured mode is identical to the Load Command described in 8.2.2-Load Key.

#### 9.3.4 Authenticate (Card Command)

Except for the CLA byte '84', the syntax for Authenticate in secured mode is identical to the command described in 8.2.4-Authenticate (Card Command).

#### 9.3.5 Read (Card Command)

Except for the CLA byte '84', and the additional formatting rules for P1 described below, the syntax for the Read command in secured mode is identical to the command described in 8.2.5-Read (Card Command).

#### P1 Formatting for Secured Mode

| b7 | b6 | b5 – b0          | Description           |
|----|----|------------------|-----------------------|
| 0  | 0  | Block Nr. MSB    | Plain                 |
| 0  | 1  |                  | DES Encryption        |
| 1  | 0  | DIUCK INI. IVISD | Triple DES Encryption |
| 1  | 1  |                  | RFU                   |

Data needs to be decrypted with the  $K_{ENC}$  to get the plaintext data.

#### 9.3.6 Update (Card Command)

Except for the CLA byte '84', and additional formatting of P1 described below, the syntax for the Update command in secured mode is identical with the command described in 8.2.6-Update (Card Command).

#### P1 Formatting for Secured Mode

| b7 | b6 | b5 – b0       | Description           |
|----|----|---------------|-----------------------|
| 0  | 0  |               | Plain                 |
| 0  | 1  |               | DES Encryption        |
| 1  | 0  | Block Nr. MSB | Triple DES Encryption |
| 1  | 1  |               | RFU                   |

Data is encrypted with  $K_{ENC}$  before storing it on the card.

#### 9.3.7 GetKeySlotInfo (Reader Command)

Except for the CLA byte '84', the syntax for 7.3.7 GetKeySlotInfo in secured mode is identical to the command described in 8.2.3-GetKeySlotInfo (Reader Command).

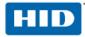

#### 9.3.8 Update Card Key

The Update Card Key command is used to change KC or KD.

#### **Command Syntax**

| CLA        | '84'                                                                                              |
|------------|---------------------------------------------------------------------------------------------------|
| INS        | '24'                                                                                              |
| P1         | '00': New key for KD (application 1)<br>'01': New key for KC (application 2)<br>other values: RFU |
| P2         | Key number where new key is stored.                                                               |
| Lc         | '00': empty                                                                                       |
| Data Field | empty                                                                                             |
| Le         | empty                                                                                             |

**Response Syntax** 

| Data Field |           | empty                                       |
|------------|-----------|---------------------------------------------|
| SW1        | SW2       | status word as described below              |
| ʻ90'       | '00'      | Success                                     |
| '65'       | '81'      | Memory failure (unsuccessful writing)       |
| '69'       | '81' '86' | Command incompatible<br>Command not allowed |
| '6A'       | '81'      | Function not supported                      |

Reference section 5.2.1-Card Access through SCardCLICCTransmit for additional status words common to all iCLASS access functions.

#### The sequences for using UpdateCardKey command are as follows:

- 1. If the desired change of the key is not in page 0, the page has to be selected by a **Select Page** command.
- 2. Load transport/old key by Load Key command.
- 3. Authenticate the card with the old key (key number as used for Load Key in step 2).
- 4. Load new key by **Load Key** command.

5. Now send the **UpdateCardKey** command with specific P2 (New Key number as loaded in step 4). **Note:** Only update KD (application 1) after authentication with KD, and only update KC (application 2) after authentication with KC.

# CAUTION: Do not write directly to address 3, 4 where KC and KD are stored, this will destroy the keys.

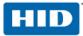

# 9.4 Communication at Secured Mode

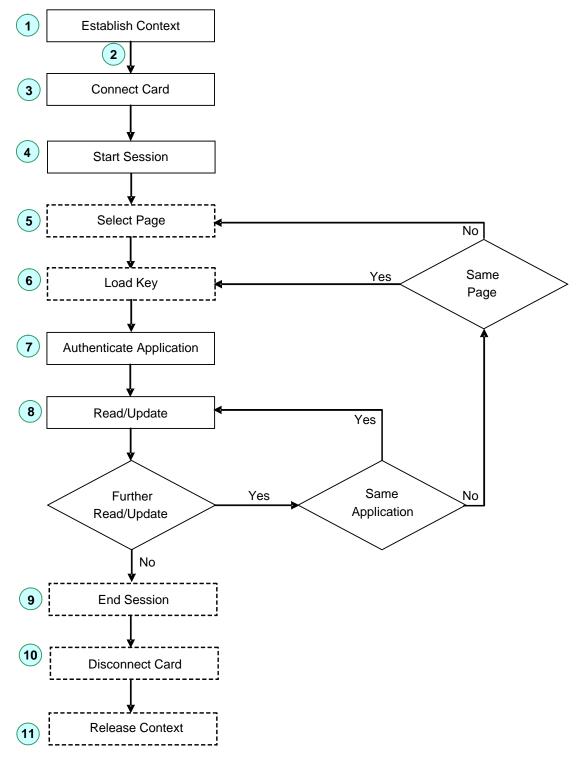

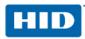

### 9.5 Session at Secured Mode APDUs Example

K<sub>CUR</sub> = 'A0A1A2A3A4A5A6A7A8A9AAABACADAEAF', Read-only session

Host

Reader

1. Start Session

| CLA  | INS  | P1   | P2   | Lc   | OMNIKEY Proprietary Input Datagram (sent to reader) CLEAR |                                                                |       |                    |          |                    |  |  |
|------|------|------|------|------|-----------------------------------------------------------|----------------------------------------------------------------|-------|--------------------|----------|--------------------|--|--|
| '84' | '72' | '00' | '00' | '18' | '1422'                                                    | '9D2B'                                                         | '08'  | '4A895F20C2D30B5E' | '800000' | '9E5052819C5A8D3C' |  |  |
|      |      |      |      |      | HDH<br>(Rnd)                                              | RDH<br>(Rnd)                                                   | LcINS | Rnd8 (INSData)     | Padding  | Signature          |  |  |
|      |      |      |      |      | DH                                                        |                                                                |       |                    |          | MAC                |  |  |
|      |      |      |      |      | 'FD274                                                    | FD274CE840FA9AD139E4FC2923653A88743CB5986DB4F7A0'              |       |                    |          |                    |  |  |
|      |      |      |      |      | OMNIK                                                     | OMNIKEY Proprietary Input datagram (sent to reader) ENCIPHERED |       |                    |          |                    |  |  |

Signature = DESEn {(A0A1A2A3A4A5A6A7),(14229D2B084A895F20C2D30B5E800000)}

= 8A8D430D608714FE9E5052819C5A8D3C

9E5052819C5A8D3C (last eight bytes of DES encryption)

Enciphered datagram = 3-DESEn{

(A0A1A2A3A4A5A6A7A8A9AAABACADAEAF), (14229D2B084A895F20C2D30B5E8000009E5052819C5A8D3C) }

= FD274CE840FA9AD139E4FC2923653A88743CB5986DB4F7A0 (24 byte input datagram)

SessionKey (K<sub>s</sub>) = Rnd8 + MAC = 4A895F20C2D30B5E9E5052819C5A8D3C

| OMNI   | OMNIKEY Proprietary Output Datagram (received from reader) |     |         |                  |  |  |  |  |  |  |
|--------|------------------------------------------------------------|-----|---------|------------------|--|--|--|--|--|--|
|        | 9000                                                       |     |         |                  |  |  |  |  |  |  |
|        |                                                            |     |         |                  |  |  |  |  |  |  |
| 'EBDD' | E00C                                                       | 00  | 800000  | E367401E2DA8FACB |  |  |  |  |  |  |
| ~HDH   | RDH(Rnd)                                                   | LcR | Padding | Signature        |  |  |  |  |  |  |
| D      | Н                                                          |     |         | MAC              |  |  |  |  |  |  |

3-DESDec{(4A895F20C2D30B5E9E5052819C5A8D3C),(A04B84A4DE515FD8A9D40DFFE703FBF1) }

= EBDDE00C00800000E367401E2DA8FACB

Signature = DESEn{(4A895F20C2D30B5E),( EBDDE00C00800000) }

= E367401E2DA8FACB

**Note:** A public source library to accomplish all security protocols introduced in the secured communication mode is available from OMNIKEY upon request.

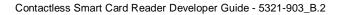

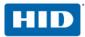

#### 2. Authenticate HID Application

| CLA | INS | P1 | P2 | Lc | OMNIKEY Proprietary Send Datagram    |                                  |         |            |           |  |
|-----|-----|----|----|----|--------------------------------------|----------------------------------|---------|------------|-----------|--|
| 84  | 88  | 00 | 21 | 10 | B3F1 1FF3 00 800000 B50318C9E871191A |                                  |         |            |           |  |
|     |     |    |    |    | HDH (Rnd)                            | ~RDH                             | LcINS   | Padding    | Signature |  |
|     |     |    |    |    | DH MAC                               |                                  |         |            |           |  |
|     |     |    |    |    |                                      | B5FD83E756CA03DE54FBEA5546E8867D |         |            |           |  |
|     |     |    |    |    |                                      |                                  | Proprie | etary Data |           |  |

Signature = DESEn{(4A895F20C2D30B5E),(B3F11FF300800000)}

= B50318C9E871191A

Proprietary Data = 3-DESEn{(4A895F20C2D30B5E9E5052819C5A8D3C),( B3F11FF300800000B50318C9E871191A) }

= B5FD83E756CA03DE54FBEA5546E8867D

|      | •                                     |     |         |                  |  |  |  |  |  |  |
|------|---------------------------------------|-----|---------|------------------|--|--|--|--|--|--|
|      | OMNIKEY Proprietary Response Datagram |     |         |                  |  |  |  |  |  |  |
|      | 78A10C4FCC7EBC2C516354A56C4C7818      |     |         |                  |  |  |  |  |  |  |
|      |                                       |     |         |                  |  |  |  |  |  |  |
| 4C0E | 7D55                                  | 00  | 800000  | D2D0B0B4E34EBDBE |  |  |  |  |  |  |
| ~HDH | RDH(Rnd)                              | LcR | Padding | Signature        |  |  |  |  |  |  |
| D    | Н                                     |     |         | MAC              |  |  |  |  |  |  |

3-DESDec{(4A895F20C2D30B5E9E5052819C5A8D3C), (78A10C4FCC7EBC2C516354A56C4C7818) }

= 4C0E7D550080000D2D0B0B4E34EBDBE

Signature = DESEn{(4A895F20C2D30B5E),( 4C0E7D5500800000) } = D2D0B0B4E34EBDBE

**Note:** A public source library to accomplish all security protocols introduced in the secured communication mode is available from OMNIKEY upon request.

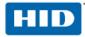

#### 3. Read Block 6

| CLA | INS | P1 | P2 | Lc | OMNIK        | OMNIKEY Proprietary Send Datagram    |       |         |           |    |
|-----|-----|----|----|----|--------------|--------------------------------------|-------|---------|-----------|----|
| 84  | B0  | 00 | 06 | 10 | 6762         | 6762 82AA 00 800000 F63AB82BED09B039 |       |         |           | 08 |
|     |     |    |    |    | HDH<br>(Rnd) | ~RDH                                 | LcINS | Padding | Signature |    |
|     |     |    |    |    | DH           |                                      |       |         | MAC       |    |
|     |     |    |    |    | 2FABB        | 2FABB8F0533E742383F4FE9045142859     |       |         |           |    |
|     |     |    |    |    | Proprie      | tary Data                            | l     |         |           |    |

Signature = DESEn{(4A895F20C2D30B5E),( 676282AA00800000)} = F63AB82BED09B039

# Proprietary Data = 3-DESEn{(4A895F20C2D30B5E9E5052819C5A8D3C),

(676282AA00800000F63AB82BED09B039) }

= 2FABB8F0533E742383F4FE9045142859

| OMNIKEY Proprietary Response Datagram |                                                   |    |                 |        |                  |  |  |  |  |  |
|---------------------------------------|---------------------------------------------------|----|-----------------|--------|------------------|--|--|--|--|--|
| AA401E                                | AA401E3D849B881044FF4D847977D9070C589338C097F163  |    |                 |        |                  |  |  |  |  |  |
|                                       |                                                   |    |                 |        |                  |  |  |  |  |  |
| 989D                                  | 2A94                                              | 08 | 00000000000E414 | 800000 | 3101DDB971C922FF |  |  |  |  |  |
| ~HDH                                  | ~HDH RDH(Rnd) LcR Response Data Padding Signature |    |                 |        |                  |  |  |  |  |  |
| DH                                    |                                                   |    |                 |        |                  |  |  |  |  |  |

3-DESDec { (4A895F20C2D30B5E9E5052819C5A8D3C),

(AA401E3D849B881044FF4D847977D9070C589338C097F163)}

= 989D2A94080000000000E4148000003101DDB971C922FF

Signature = DESEn{(4A895F20C2D30B5E),(989D2A940800000000000E414800000) }

- = 1CDF21DCA31BABDB3101DDB971C922FF
- = 3101DDB971C922FF (last 8-byte block)

**Note:** A public source library to accomplish all security protocols introduced in the secured communication mode is available from OMNIKEY upon request.

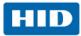

# 10 Reading ISO15693

### **10.1 Products**

This document describes the commands for ISO 15693 support of OMNIKEY Contactless Smart Card reader.

#### Applicable readers are:

OMNIKEY 5321 USB OMNIKEY 6321 USB OMNIKEY 5321 CL OMNIKEY 5321 CR

#### Applicable drivers and operating system:

MS Windows Drivers Version 1.2.0.6

### 10.2 Tags

The following tags and functions are covered by this document

- iCODE (see the following table)
- LRI 64
- SLC Montalbano Technology
- Texas Instruments Tag-it<sup>1</sup>
- Infineon (MY-D, MY-D light)<sup>2</sup>
- All ISO 15693-3 compliant Tags with support for functions marked as **optional**. (Include tag functions **Inventory**, **Stay Quiet** ...etc)

#### Support for ICODE tags

| Card Type              | Chip Type         | Support                                                                                                    |
|------------------------|-------------------|----------------------------------------------------------------------------------------------------|
| ICODE 1                | SL2 ICS30 01      | UID, (Not ISO15693 Part3 compliant)                                                                                                    |
| ICODE SLI              | SL2 ICS20         | Full                                                                                                    |
| ICODE EPC              | SL2 ICS10         | Not supported                                                                                                    |
| ICODE UID              | SL2 ICS11         | Not supported                                                                                                    |
| ICODE UID-TOP          | SL2 ICS12         | Not supported                                                                                                    |
| ICODE SLI-S / SLI-S HC | SL2 ICS53 / ICS54 | Full support. Exception is GetSecurityStatus, which is not supported by the card. For further information see the datasheet [iCODE SL2]. |

<sup>&</sup>lt;sup>1</sup> Tag-it Standard and Pro do only support READ BINARY, UPDATE BINARY, GET DATA PICC memory and LOCK, Applicable at MS Windows Drivers Version 1.2.0.14

<sup>&</sup>lt;sup>2</sup> Applicable at MS Windows Drivers Version 1.2.0.14

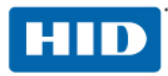

### 10.3 Commands

#### 10.3.1 Get Data

This Get Data command will retrieve information about the inserted command depending on the inserted card. It can be used for kind of contactless cards.

#### **GET DATA Command APDU**

| Command  | Class | INS  | P1 | P2   | Lc | Data In | Le |
|----------|-------|------|----|------|----|---------|----|
| Get Data | 0xFF  | 0x30 | XX | 0x00 | -  | -       | XX |

#### P1/P2 denotation

| P1   | P2   | Description                                                                                                    |
|------|------|----------------------------------------------------------------------------------------------------|
| 0x00 | 0x00 | RFU                                                                                                    |
| 0x01 | 0x00 | RFU                                                                                                    |
| 0x02 | 0x00 | AFI of a ISO 15693 card is returned if supported                                                                          |
| 0x03 | 0x00 | DSFID of a ISO 15693 card is returned if supported                                                                        |
| 0x04 | 0x00 | PICC memory size is returned if supported                                                                                 |
| 0x05 | 0x00 | IC reference is returned if supported                                                                                     |
| 0x06 | 0x00 | EAS sequence (only for I-CODE SLI cards) is returned ,<br>Note : EAS sequence is a bit stream which is sent LSB first !!! |

#### **GET DATA Command Output**

| Data Out       |  |
|----------------|--|
| Data + SW1 SW2 |  |

Le = 0x00, this means: Return full length of the data

#### SW1SW2 Examples:

|         | SW1  | SW2  | Meaning                                                                                                    |
|---------|------|------|----------------------------------------------------------------------------------------------------|
| Warning | '62' | '82' | End of data reached before Le bytes (Le is greater than data length).                                      |
| Error   | '6A' | '81' | Function not supported                                                                                     |
|         | '6C' | 'xx' | Wrong length (wrong number Le; 'XX' encodes the exact number) if Le is less than the available UID length) |

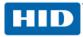

#### 10.3.2 Put Data

Use this command to write system information to a contactless card.

### Put Data Command APDU

| Command  | Class | INS  | P1   | P2   | Lc    | Data In   | Le |
|----------|-------|------|------|------|-------|-----------|----|
| Put Data | 0xFF  | 0x30 | 0x00 | 0x01 | 3 + N | See table | -  |

Put Data bytes

| Byte 1  | Byte 2 | Byte 3 | Byte 4n |  |
|---------|--------|--------|---------|--|
| Version | Flag1  | Flag2  | Data    |  |
| 0x01    |        |        |         |  |

#### Put Data Flag denotation for version 0x01

| Flag1 | Flag2 |                                                                                                    |
|-------|-------|----------------------------------------------------------------------------------------------------|
| 0x00  | 0x00  | RFU                                                                                                    |
| 0x01  | 0x00  | RFU                                                                                                    |
| 0x02  | 0x00  | AFI of a ISO 15693 card is written if supported                                                                                 |
| 0x03  | 0x00  | DSFID of a ISO 15693 card is written if supported                                                                               |
| 0x04  | 0x00  | RFU                                                                                                    |
| 0x05  | 0x00  | RFU                                                                                                    |
| 0x06  | 0x00  | EAS bit is written (for I-Code SLI) cards. Data field consists of one byte (bit 0 is the new value of the EAS bit) <sup>3</sup> |
| 0x00  | 0x01  | Stay quiet (the PICC does not answer any more any response), currently not supported                                            |

The following table introduces examples of SW1SW2 and their meaning.

#### Put data Command Error Codes

|         | SW1       | SW2  | Meaning                                 |
|---------|-----------|------|-----------------------------------------|
|         | '62' '82' |      | Block or field is locked                |
| Warning | '63'      | '00' | No information is given                 |
|         | '64'      | '00' | Execution error <sup>4</sup>            |
|         | '6A'      | '81' | Function not supported                  |
| Error   | '69'      | '82' | Security status not satisfied           |
|         |           | '86' | Command not allowed, no ISO15693-3 chip |

<sup>&</sup>lt;sup>3</sup> EAS is supported by MY-D; EAS must be enabled in AFI byte (bit 2)!

<sup>&</sup>lt;sup>4</sup> The chip does not support the optional ISO15693-3 command type.

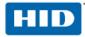

#### 10.3.3 Lock

Use this command to lock the memory area of a contactless card.<sup>5</sup>

#### Lock APDU

| Command | Class | INS  | P1   | P2   | Lc    | Data In   | Le |
|---------|-------|------|------|------|-------|-----------|----|
| Lock    | 0xFF  | 0x30 | 0x00 | 0x02 | 3 + N | See table | -  |

Lock data bytes

| Byte 1          | Byte 2 | Byte 3 | Byte 4n |  |
|-----------------|--------|--------|---------|--|
| Version<br>0x01 | Flag1  | Flag2  | Data    |  |

#### Lock Flag denotation for version 0x01

| Flags1 | Flags2 |                                                  | Data1         | Data2         |
|--------|--------|--------------------------------------------------|---------------|---------------|
| 0x00   | 0x00   | Data field contains in 2 bytes the block number  | Address (MSB) | Address (LSB) |
| 0x01   | 0x00   | RFU                                              | -             | -             |
| 0x02   | 0x00   | AFI of a ISO 15693 card is locked if supported   | -             | -             |
| 0x03   | 0x00   | DSFID of a ISO 15693 card is locked if supported | -             | -             |
| 0x04   | 0x00   | RFU                                              | -             | -             |
| 0x05   | 0x00   | RFU                                              | -             | -             |
| 0x06   | 0x00   | EAS bit (only for I-CODE SLI cards) is locked    | -             | -             |

The following table introduces SWISW2 examples.

#### Lock Command Error Codes

|                 | SW1          | SW2  | Meaning                                 |  |  |  |
|-----------------|--------------|------|-----------------------------------------|--|--|--|
| Warning         | '62'         | '82' | Block or field already locked           |  |  |  |
| Warning         | '63' '00' No |      | No information is given                 |  |  |  |
|                 | '6A'         | '81' | Function not supported                  |  |  |  |
| Error '69' '82' |              | '82' | Security status not satisfied           |  |  |  |
|                 |              | '86' | Command not allowed, no ISO15693-3 chip |  |  |  |

<sup>&</sup>lt;sup>5</sup> Command is not supported by MY-D light; to set and get security you can use the generic command. Reference the Infineon MY-D light specification and OK5x21\_ISO15693\_GenericCardCommands.doc

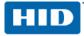

#### 10.3.4 Get Security Status

Use this command to retrieve the security status of some memory area of a contactless card.<sup>6</sup>

#### Get Security Status Command APDU

| Command             | Class | INS  | P1   | P2   | Lc    | Data In   | Le |
|---------------------|-------|------|------|------|-------|-----------|----|
| Get Security Status | 0xFF  | 0x30 | 0x00 | 0x03 | 3 + N | See table | XX |

#### Get Security Status data bytes

| Byte 1  | Byte 2 | Byte 3 | Byte 4n |  |
|---------|--------|--------|---------|--|
| Version | Flag1  | Flag2  | Data    |  |
| 0x01    |        |        |         |  |

#### Get Security Status Flag denotation for version 0x01

| Flag1 | Flag2 |                                               | Data1            | Data2            |
|-------|-------|-----------------------------------------------|------------------|------------------|
| 0x00  | 0x00  | Block                                         | Address<br>(MSB) | Address<br>(LSB) |
| 0x01  | 0x00  | RFU                                           | -                | -                |
| 0x02  | 0x00  | AFI (only supported for MY-D, not MY-D light) | -                | -                |
| 0x03  | 0x00  | DSFID (currently not supported)               | -                | -                |
| 0x04  | 0x00  | RFU                                           | -                | -                |
| 0x05  | 0x00  | RFU                                           | -                | -                |
| 0x06  | 0x00  | EAS (not supported by I·CODE-SLI)             | -                | -                |

Le codes the number of bytes for which the security status should be retrieved.

<sup>&</sup>lt;sup>6</sup> Command is not supported by MY-D light; to set and get security, use the generic command. Reference the Infineon MY-D light specification and OK5x21\_ISO15693\_GenericCardCommands.doc

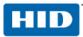

|                                                                                                    | Date 4. Date 2 contains the black number (0 - 27). Each black has 4 bits                                                                                                    |  |  |  |
|----------------------------------------------------------------------------------------------------|----------------------------------------------------------------------------------------------------|--|--|--|
| I-CODE SLI                                                                                                    | Data 1, Data 2 contains the block number $(0 - 27)$ . Each block has 4 bytes.                                                                                                    |  |  |  |
| LRI 64                                                                                                    | Data 1, Data 2 contains the block number $(0 - 14)$ . Each block has 1 byte.                                                                                                    |  |  |  |
| SLC<br>Montalbano<br>Technology                                                                                                    | Data 1, Data 2 contains the block number $(0 - 63)$ . Each block has 8 bytes.                                                                                                    |  |  |  |
| MIFARE 1k                                                                                                    | Data1, Data2 contains the block number (0 - ((16 * 4) –1))<br><b>Note</b> : MIFARE 1k has 16 sectors. Each sector has 4 blocks.<br>Each block has 16 bytes.<br>(Get Security Status currently not supported) |  |  |  |
| MIFARE 4kData1, Data2 contains the block number (0 - ((32 * 4 + 16*4)<br>Note: MIFARE 4k has 32 sectors which have 4 blocks and 16<br>which have 16 blocks.<br>Each block has 16 bytes.<br>(Get Security Status currently not supported) |                                                                                                    |  |  |  |
| MIFARE Ultra light                                                                                                    | Data1, Data 2 contains the page number (0 – 15). Each page has 4 bytes.<br>(Get Security Status currently not supported)                                                                                     |  |  |  |
| MIFARE Mini                                                                                                    | Data1, Data2 contains the block number (0 - ((5 * 4) -1))<br><b>Note</b> : MIFARE Mini has 5 sectors. Each sector has 4 blocks.<br>Each block has 16 bytes.<br>(Get Security Status currently not supported) |  |  |  |
| MY-D                                                                                                    | Data 1, Data 2 contains the block number.<br>(SRF55V10P: 0 – 247, SRF55V02P: 0 – 55) Each block has 4 bytes.                                                                                                 |  |  |  |

For each address/block number/page number, retrieved is one byte with the security status.

The following describes the security status byte.

| Type of card                 | B7 | B6 | B5 | B4 | B3 | B2 | B1 | B0               |
|------------------------------|----|----|----|----|----|----|----|------------------|
| ISO15693-3<br>compliant chip | x  | x  | x  | x  | x  | x  | x  | Write access bit |
| MIFARE 1K                    | х  | х  | х  | х  | х  | C1 | C2 | C3               |
| MIFARE 4K                    | х  | х  | х  | х  | х  | C1 | C2 | C3               |
| MIFARE Ultra<br>light        | x  | x  | х  | x  | x  | x  | x  | Lock bit         |
| MIFARE Mini                  | х  | х  | х  | х  | х  | C1 | C2 | C3               |

X ..... no meaning

The following table describes examples of SW1SW2 and their description:

### Get Security Status Error Codes

|         | SW1         | SW2  | Description                             |
|---------|-------------|------|-----------------------------------------|
| Warning | '63'        | '00' | No information is given                 |
|         | '64'        | '00' | Execution error <sup>7</sup>            |
| Error   | '6A' '81' F |      | Function not supported                  |
| EIIOI   | '69'        | '82' | Security status not satisfied           |
|         |             | '86' | Command not allowed, no ISO15693-3 chip |

<sup>&</sup>lt;sup>7</sup> The chip does not support the optional ISO15693-3 command type.

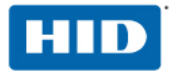

#### 10.3.5 Read Binary Command

If the Le field contains only bytes set to '00', then all the bytes until the end of the file shall be read within the limit of 256 for a short Le field or 65 536 for an extended Le field<sup>8</sup>.

#### Read Binary Command APDU

| Command     | Class | INS  | P1             | P2             | Lc | Data in | Le |
|-------------|-------|------|----------------|----------------|----|---------|----|
| Read Binary | 0xFF  | 0xB0 | Address<br>MSB | Address<br>LSB | -  | -       | XX |

#### **Read Binary Command Output**

| Data Out       |
|----------------|
| Data + SW1 SW2 |

#### **Read Binary Command Error Codes**

|                | SW1  | SW2  | Meaning                                                      |  |  |  |
|----------------|------|------|--------------------------------------------------------------|--|--|--|
|                | '62' | '81' | Part of returned data may be corrupted.                      |  |  |  |
| Warning '82' E |      | '82' | End of file reached before reading expected number of bytes. |  |  |  |
|                | '69' | '81' | Command incompatible.                                        |  |  |  |
|                |      | '82' | Security status not satisfied.                               |  |  |  |
| Error          |      | '86' | Command not allowed.                                         |  |  |  |
|                | '6A' | '81' | Function not supported.                                      |  |  |  |
|                |      | '82' | File not found / Addressed block or byte does not exist.     |  |  |  |
|                | '6C' | 'XX' | Wrong length (wrong number Le; 'XX' is the exact number).    |  |  |  |

Le must be a multiple of the block size !

<sup>&</sup>lt;sup>8</sup> Currently are extended APDU's only supported for Texas Instruments Tag-it and Infineon MY-D.

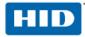

#### 10.3.6 Update Binary Command

The Lc field contains the length of the field **Data in** field. For a short Lc field the data length is  $1 \le Lc \le 256$  and for an extended Lc field<sup>9</sup> the data length is  $1 \le N_c \le 65536$ .

#### Update Binary Command APDU

| Command     | Class | INS  | P1          | P2          | Lc | Data in | Le |
|-------------|-------|------|-------------|-------------|----|---------|----|
| Read Binary | 0xFF  | 0xD6 | Address MSB | Address LSB | XX | Data    | -  |

#### **Update Binary Command Output**

| Data Out |  |
|----------|--|
| SW1 SW2  |  |

#### **Update Binary Command Error Codes**

|                                | SW1  | SW2                                          | Meaning                                                  |  |  |  |
|--------------------------------|------|----------------------------------------------|----------------------------------------------------------|--|--|--|
| '62' '81'<br>Warning           |      | '81'                                         | A part of the returned data may be corrupted.            |  |  |  |
| Warning '8                     | '82' | End of file reached before writing Lc bytes. |                                                          |  |  |  |
|                                | '65' | '81'                                         | Memory failure (unsuccessful writing).                   |  |  |  |
|                                | '69' | '81'                                         | Command incompatible.                                    |  |  |  |
| _ '82' Security status not sat |      | '82'                                         | Security status not satisfied.                           |  |  |  |
| Error                          |      | '86'                                         | Command not allowed.                                     |  |  |  |
|                                | '6A' | '81'                                         | Function not supported.                                  |  |  |  |
|                                |      | '82'                                         | File not found / Addressed block or byte does not exist. |  |  |  |

Lc must be a multiple of the block size!

<sup>&</sup>lt;sup>9</sup> Currently are extended APDU's only supported for Texas Instruments Tag-it and Infineon MY-D.

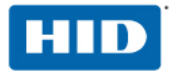

#### 10.3.7 Update Single Byte Command

Use this command to write a single byte within a block. Currently, this command is only supported for Infineon MY-D.

#### Update Single Byte Command APDU

| Command  | Class | INS  | P1   | P2   | Lc | Data In   | Le |
|----------|-------|------|------|------|----|-----------|----|
| Put Data | 0xFF  | 0xD7 | 0x00 | 0x00 | 6  | See table | -  |

#### Update Single Byte Data bytes

| Byte 1  | Byte 2        | Byte 3        | Byte 4        | Byte 5        | Byte 6     |
|---------|---------------|---------------|---------------|---------------|------------|
| Version | Block Address | Block Address | Offset within | Offset within | Data to be |
| 0x01    | MSB           | LSB           | Block MSB     | Block LSB     | written    |

The offset must be less than block size.

#### Update Single Byte Command Output

Data Out SW1 SW2

#### Update Single Byte Command Error Codes

|       | SW1       | SW2  | Meaning                                                  |
|-------|-----------|------|----------------------------------------------------------|
|       | '65'      | '81' | Memory failure (unsuccessful writing).                   |
| Билон | '69'      | '82' | Security status not satisfied.                           |
| Error | '6A' '81' |      | Function not supported.                                  |
|       |           | '82' | File not found / Addressed block or byte does not exist. |

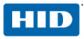

# 11 OMNIKEY 5321 PAY Application Interface

The OMNIKEY 5321 PAY has an EMVCo Contactless Level 1 Type Approval. The application interface (API) is compliant with PC/SC 2.01.

### **11.1 PayPass Card Transactions**

For card detection, the application uses the sccardstatusChange() function. If a PAY card is present check the scARD\_STATE\_MUTE status flag. If the scARD\_STATE\_MUTE status flag is 1, the PCD has found more than one card in the operation volume (collision detected). If this status flag is zero, then the application continues with the card transactions, for example, Select PPSE (Proximity Payment System Environment).

For transactions with a PAY Card, the application uses the sCardTransmit() function.

See Appendix A2.10 EMVCo Contactless Level 2 Transactions.

If all transactions are complete the application must disconnect the card with the dwDisposition value **SCARD\_UNPOWER\_CARD**. This is necessary for the correct card removal procedure of the PCD.

### 11.2 LED and Buzzer Control

For LED and buzzer control the device provides a PC/SC IO-COntrol. Use this IO-Control for the activation of OMNIKEY 5321 PAY read indication. The OMNIKEY 5321 PAY can use the PayPass<sup>™</sup> light/LED method for read indication and the additional tree indicators must light the sequence. An audio indication (buzzer) can be used to indicate the success tone. For more information about the light/LED read indication method, see the relevant ongoing specification from EMVCo and MasterCard<sup>®</sup> PayPass.

| SCardControl Parameter | Des  | Description     |       |           |  |  |  |  |
|------------------------|------|-----------------|-------|-----------|--|--|--|--|
| dwControlCode          | CM_  | CM_IOCTL_SIGNAL |       |           |  |  |  |  |
|                        |      |                 | UCHAR | ucCommand |  |  |  |  |
| lpInBuffer             | +0   | PPARAM_SIGNAL   | UCHAR | ucParam1  |  |  |  |  |
|                        | +0   | FFARAIN_SIGNAL  | UCHAR | ucParam2  |  |  |  |  |
|                        |      |                 | UCHAR | ucRFU[10] |  |  |  |  |
| nInBufferSize          | >= 3 |                 |       |           |  |  |  |  |
| IpOutBuffer            | Emp  | ity             |       |           |  |  |  |  |
| nOutBufferSize         | >= 0 |                 |       |           |  |  |  |  |
| IpBytesReturned        | 0    | 0               |       |           |  |  |  |  |

#### Table 7 - Parameter for IO-Control SIGNAL

#### **Table 8 - Summary of SIGNAL Commands**

| Command                    | Value | Description                                |
|----------------------------|-------|--------------------------------------------|
| PAYPASS_SIGNAL             | 0x20  | Complete PayPass Audio and Visual Sequence |
| PAYPASS_SIGNAL_MAINLED     | 0x21  | Control of Main LED                        |
| PAYPASS_SIGNAL_ADDLED      | 0x22  | Control of additional PayPass LED 2-4      |
| ACOUSTIC_SIGNAL_BEEPER_ON  | 0x10  | Control of PayPass Audio Tone ON           |
| ACOUSTIC_SIGNAL_BEEPER_OFF | 0x11  | Control of PayPass Audio Tone OFF          |

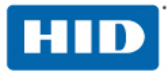

#### 11.2.1 SIGNAL Command – PayPass Signal

This command clones the PayPass Audio and Visual Sequence for the event **Card read complete** successful, according to MasterCard PayPass Terminal Implementation Guide.

| Parameter       | Description |          |        |     |  |  |
|-----------------|-------------|----------|--------|-----|--|--|
| lpInBuffer      | Command     | Param1   | Param2 | RFU |  |  |
| ipinbullel      | 20          | loudness |        |     |  |  |
| nInBufferSize   | >= 2        | >= 2     |        |     |  |  |
| IpOutBuffer     | Empty       | Empty    |        |     |  |  |
| nOutBufferSize  | >= 0        |          |        |     |  |  |
| IpBytesReturned | 0           |          |        |     |  |  |

#### 11.2.2 SIGNAL Command – PayPass Signal MAIN LED

The reader main LED (red/green bicolor) is by default under control of the firmware and driver. In cases of MasterCard PayPass terminal implementation, an application control of this LED is required. With this command the application assumes the LED control.

| Parameter       | Description |                                                      |               |                                                   |     |  |  |
|-----------------|-------------|------------------------------------------------------|---------------|---------------------------------------------------|-----|--|--|
|                 | Command     | Param1                                               | Param2        | Param3                                            | RFU |  |  |
| lpInBuffer      | 21          | 00 – CCID ESC<br>command<br>01 – USB Pipe<br>Control | LED<br>status | 00 – by default<br>03 – application<br>controlled |     |  |  |
| nInBufferSize   | >= 4        | >= 4                                                 |               |                                                   |     |  |  |
| IpOutBuffer     | Empty       | Empty                                                |               |                                                   |     |  |  |
| nOutBufferSize  | >= 0        | >= 0                                                 |               |                                                   |     |  |  |
| IpBytesReturned | 0           | 0                                                    |               |                                                   |     |  |  |

#### Table 10 - Parameter for SIGNAL Command – PayPass Signal MAIN LED

For LED control, before receiving the PICC answer, the application must use Param1 = 01 as, USB Pipe Control Command.

Param2 is coded as 0000 00xx (bit 2...7 is RFU).

| Table 11 - S | Summary of | Param2 |
|--------------|------------|--------|
|--------------|------------|--------|

| LED status | Value | Description   |         |
|------------|-------|---------------|---------|
| Bit 0      | 1     | bicolor green | LED on  |
|            | 0     | bicolor green | LED off |
| Bit 1      | 1     | bicolor red   | LED on  |
|            | 0     | bicolor red   | LED off |

For details, see the code example in Appendix A2.12 PayPass Signal MAIN LED.

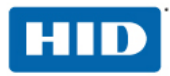

#### 11.2.3 SIGNAL Command – PayPass Signal Additional LEDs

For the status of the contactless payment application the MasterCard PayPass terminal implementation requires three additional LEDs for visual indication. For example the contactless application process was completed successfully. These three LEDs are exclusive for the application. Driver and firmware do not use these three additional LEDs.

| Parameter       | Description |                                                   |            |        |     |  |
|-----------------|-------------|---------------------------------------------------|------------|--------|-----|--|
|                 | Command     | Param1                                            | Param2     | Param3 | RFU |  |
| lpInBuffer      | 22          | 00 – CCID ESC<br>command<br>01 – USB Pipe Control | LED status |        |     |  |
| nInBufferSize   | >= 3        | >= 3                                              |            |        |     |  |
| IpOutBuffer     | Empty       | Empty                                             |            |        |     |  |
| nOutBufferSize  | >= 0        |                                                   |            |        |     |  |
| IpBytesReturned | 0           |                                                   |            |        |     |  |

Param2 is coded as 0000 0xxx ( bit 3...7 is RFU )

#### Summary of Param2

| LED status | Value | Description    |
|------------|-------|----------------|
| Bit 0      | 1     | green LED2 on  |
| Dil U      | 0     | green LED2 off |
| Bit 1      | 1     | green LED3 on  |
| DILI       | 0     | green LED3 off |
| Bit 2      | 1     | green LED4 on  |
|            | 0     | green LED4 off |

For details see the code example in Appendix A2.13 PayPass Signal Additional LEDs

#### 11.2.4 SIGNAL Command – PayPass Signal Tone

No command parameters are required. The command code 0x10 (ACOUSTIC\_SIGNAL\_BEEPER\_ON) turn on the buzzer and the command code 0x11 (ACOUSTIC\_SIGNAL\_BEEPER\_OFF) turn off the buzzer. See the Table 8: Summary of SIGNAL Commands.

For details, see Appendix A2.14 PayPass Signal Tone.

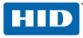

# 11.3 Switch-over the Operating Mode

The OMNIKEY 5321 PAY requires the EMVCo Level 1 PCD processing. After the driver is installed, the PCD (Proximity Coupling Device) starts in PAY mode by default. Also use the reader in standard ISO mode. For dynamically changing between RFID-ISO and EMVCo L1 mode, the driver supports an IO-Control, described in this chapter. See also the code example in <u>A2.11 Set RFID operating mode</u>.

Note: The operating volume is optimized for EMVCo L1. This is not compliant with the requirements of ISO / ICAO.

| SCardControl Parameter | Description |                             |      |                             |  |
|------------------------|-------------|-----------------------------|------|-----------------------------|--|
| dwControlCode          | CM_         | CM_IOCTL_SET_OPERATION_MODE |      |                             |  |
| In In Puffor           | . 0         | bOperationMode              | 0x10 | OPERATION_MODE_RFID_ISO     |  |
| lpInBuffer             | +0          |                             | 0x11 | OPERATION_MODE_RFID_PAYPASS |  |
| nInBufferSize          | >= 1        |                             |      |                             |  |
| lpOutBuffer            | Empty       |                             |      |                             |  |
| nOutBufferSize         | >= 0        |                             |      |                             |  |
| IpBytesReturned        | 0           |                             |      |                             |  |

| Table 40 Deserved a faille Contral Off DEID  |                |
|----------------------------------------------|----------------|
| Table 13 - Parameter for IO-Control Set RFID | Operation Mode |

If the reader is switched to ISO mode, use the complete functionality of a standard OMNIKEY Contactless Smart Card reader.

**Note:** Currently the EMVCo type approval is confined to the firmware version 1.75. This firmware version does not support the read and write operations of iCLASS cards.

For a static usage in ISO mode switch the reader behavior with the following registry entry:

[HKEY\_LOCAL\_MACHINE\SYSTEM\CurrentControlSet\Control\CardMan\CardInterface]

ContactlessDefault=dword:0000000

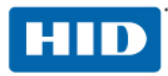

# **12** Driver Configuration via ProxFormat

#### 12.1 Overview

The OMNIKEY reader driver can be configured for a wide range of HID PROX card formats both standard and custom, allowing the card reader system to process any Wiegand raw bit stream. Driver settings control how raw data is being translated to data fields such as facility code (FAC) and card number (CN) that are meaningful within the scope of physical access control systems (PACS).

This chapter describes the ProxFormat setting available to control the OMNIKEY reader driver. This document also describes how the system can be configured to return either PACS facility code and card number or just raw Wiegand data.

### 12.2 ATR Format

The OMNIKEY 5x25 PROX reader returns PROX card data in an answer to reset (ATR) commonly used in PC/SC-based smart card systems.

For HID PROX cards, the first byte of the ATR is always 3B hex. It is followed by a byte that indicates in its LSB nibble how many PROX data bytes will follow. The third byte holds the card's ProxFormat.

#### 12.2.1 ATR Example

The following ATR was generated by a card that returned the Wiegand raw data 00 02 25 64 hex = 1000100101101000 bin.

The same card, with ProxFormat set to H10301 would return ATR=3B06010001004786 hex – a card with FAC=1 and CN=4786.

Described later in this guide is how to parse and translate raw data to data fields according to the applicable PROX Format.

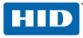

# 12.3 Available ProxFormat Settings

In addition to HID PROX standard card formats such as H10301, H10302, H10304, H10320 and Corp 1000 there are hundreds of proprietary formats. This means, that the same bit stream can be interpreted in many different ways using ProxFormat settings shown below.

| Table | 14 - | ProxFormat    | Settings |
|-------|------|---------------|----------|
| IUNIC |      | I TOXI OTHIAL | ooungo   |

| ProxFormat Value<br>Hex | Card format | Data content           | Windows                    | Linux/MacOS                |
|-------------------------|-------------|------------------------|----------------------------|----------------------------|
| No key                  | Wiegand Raw | -                      | Yes (default) <sup>1</sup> | No                         |
| 00                      | Wiegand Raw | -                      | Yes                        | Yes                        |
| 01                      | H10301      | 26 bit (FAC+CN)        | Yes                        | No                         |
| 02                      | H10302      | 37 bit (CN)            | Yes                        | No                         |
| 04                      | H10304      | 37 bit (FAC+CN)        | Yes                        | No                         |
| 14                      | H10320      | 32 bit clock/data card | Yes                        | No                         |
| 64                      | Corp 1000   | 35 bit (CIC+CN)        | Yes                        | No                         |
| FE                      | AUTO        | Automatic mode         | Yes                        | Yes (default) <sup>2</sup> |
| FF <sup>3</sup>         | CUSTOM      | Customer defined       | Yes                        | Yes                        |

<sup>1</sup> During driver installation on Windows-based systems, no ProxFormat key is set. The driver interprets this as

if ProxFormat were set to zero i.e. the ATR returns Wiegand raw data. <sup>2</sup> ProxFormat settings are not part of the driver installation on systems running Linux/MacOS. The driver interprets this as if ProxFormat were set to zero FE hex (automatic mode) <sup>3</sup> Setting ProxFormat to CUSTOM requires additional registry keys CostomProxFormat.

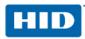

#### 12.3.1 ProxFormat Settings on Systems Running Windows

By default, the OMNIKEY reader system returns raw Wiegand data. This default behavior can be changed using the ProxFormat Windows registry entry. Note that it requires administrator rights to install and configure the OMNIKEY PROX reader driver and PROX card registry settings.

The ProxFormat registry entry resides in the following registry path:

[HKEY\_LOCAL\_MACHINE\SYSTEM\CurrentControlSet\Control\CardMan]

#### Example:

| 🛯 🚚 My Computer                                                                                                    |    | Name         | Туре      | Data             |
|----------------------------------------------------------------------------------------------------|----|--------------|-----------|------------------|
|                                                                                                    |    | (Default)    | REG_SZ    | (value not set)  |
|                                                                                                    |    | ReproxFormat | REG_DWORD | 0x000000ff (255) |
| HKEY_LOCAL_MACHINE     HARDWARE                                                                                                    |    |              |           |                  |
|                                                                                                    |    |              |           |                  |
|                                                                                                    |    |              |           |                  |
| 🗄 🧰 SOFTWARE                                                                                                    |    |              |           |                  |
| E E SYSTEM                                                                                                    | _  |              |           |                  |
| 🕀 🧰 ControlSet001                                                                                                    |    |              |           |                  |
|                                                                                                    |    |              |           |                  |
| CurrentControlSet                                                                                                    |    |              |           |                  |
|                                                                                                    |    |              |           |                  |
| ⊕ in the second second |    |              |           |                  |
| 🕀 🦲 BackupRestore                                                                                                    |    |              |           |                  |
| 🧰 Biosinfo                                                                                                    |    |              |           |                  |
| BootVerificationProg                                                                                                    | ra |              |           |                  |
| 🖻 🚞 CardMan                                                                                                    |    |              |           |                  |
| Class                                                                                                    |    |              |           |                  |
| CODEVICEINSCALIERS                                                                                                    |    |              |           |                  |
|                                                                                                    |    |              |           |                  |
|                                                                                                    |    |              |           |                  |
| ContentIndexCommo                                                                                                    |    |              |           |                  |
|                                                                                                    | Ľ  |              | 1         |                  |

#### Figure 7 - ProxFormat Registry Entry

#### 12.3.2 ProxFormat Settings on Systems Running Linux and MacOS X

By default, Linux and MacOSX-based systems are configured to automatic PROX card detection mode. Driver configuration settings are read from a file named cmrfid.ini residing in /etc/ directory. The INI file contains sections and entries similar to the Windows registry settings.

#### Examples:

Contents of file cmrfid.ini to set ProxFormat to AUTO

[ProximityOptions]
ProxFormat = 254

Contents of file cmrfid.ini to set ProxFormat to CUSTOM

```
[ProximityOptions]
ProxFormat = 255
[CustomProxFormat-A]
```

StartBit = 14
BitLength = 10
[CustomProxFormat-B]

StartBit = 1 BitLength = 13

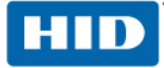

# 13 ProxFormat Settings

### 13.1 Wiegand Raw Data Mode

ProxFormat = 0

This mode gives you the greatest flexibility. This is important in systems without a well known card population i.e. where the card format can vary or even is unknown. Having this flexibility comes at a price though, any parsing that otherwise is done by the driver would have to be done by the hoist application.

### **13.2 Standard Format Modes**

H10301, H10302, H10304, H10320 and Corporate 1000 are standard card formats supported via dedicated ProxFormat setting according to the following table.

| CARD    |           |                                         | ProxFormat Setting | ATD                        |  |
|---------|-----------|-----------------------------------------|--------------------|----------------------------|--|
| FORMAT  | FAC / CIC | CN                                      | (hex format)       |                            |  |
| H10301  | ΑΑΑΑ      | BBBBBB                                  | 01                 | 3B 06 01 AA AA BB BB BB    |  |
| H10302  | -         | BBBBBBBBBBBBBBBBBBBBBBBBBBBBBBBBBBBBBBB | 02                 | 3B 07 02 BB BB BB BB BB BB |  |
| H10304  | ААААА     | BBBBBB                                  | 04                 | 3B 07 04 0A AA AA BB BB BB |  |
| H10320  | -         | BBBBBBBB                                | 14                 | 3B 05 14 BB BB BB BB       |  |
| Corp 1k | АААА      | BBBBBBBB                                | 64                 | 3B 07 64 AA AA BB BB BB BB |  |

#### Example:

Setting ProxFormat to '01' instructs the driver to interpret the series of bits received from a PROX card as HID H10301 formatted PROX data. The rightmost six BCD formatted digits of the historical byte block represent the card number CN. The card number can also be found engraved on the card.

With ProxFormat set to '01', a card with FAC=0001 and CN=000061 would return an ATR of '3B 06 01 00 01 00 00 61'.

**TIP**: If you do not know whether you have a standard or custom formatted card, set ProxFormat to hex FE (AUTO). Then present the card. If the reader can detect a standard card format, it will return its respective ProxFormat value in the third ATR byte. This is a quick way to find out the format of the most popular cards.

### 13.3 Automatic Mode

#### ProxFormat = FE hex = 254 dec

In AUTO mode, the driver tries to parse the bit stream and match it with a known format. This mode is only recommended for the following card formats

H10301, H10302, H10320 and Corporate 1000

**Note**: that automatic mode is restricted to the card formats listed above. H10304 is not part of this list because the reader system can't distinguish H10302 cards from H10304 cards. They are both 37 bit formats. The only difference between the two formats is that H10304 formatted cards contain a facility code whereas H10302 cards do not.

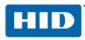

### **13.4 Custom Format Mode**

ProxFormat set to FFhex = 255dec. This mode requires additional CustomProxFormat settings. This mode allows you to configure the card system for any standard or customized card format.

#### 13.4.1 CustomProxFormat Settings

In addition to setting ProxFormat to 255dec, CustomProxFormat settings must be set. This tells the OMNIKEY PROX reader driver where to find meaningful data fields within the raw Wiegand bit sequence.

The raw bit-data-stream can be split into up to 15 several data-fields. Each data field is labeled with a letter (A, B ...etc). Each data field is defined by its StartBit and BitLength. Data fields may reflect a card number CN or a facility code FAC.

The StartBit entry specifies the position in the bit-data-stream, starting with the least significant bit (LSb) -that's all the way to the right.

#### Example:

00000100 bin ... bit0=0, bit1=0, bit 2=1,....

Whenever custom ProxFormat is used, there have to be additional settings to define start bits and the number of bits for the required custom format. For an HID PROX H10301 formatted card, you would need the following additional entries to get its FAC and CN with ProxFormat set to 255. These entries tell the driver where to start and how many bits to interpret as data field for any given section.

#### Windows Registry:

```
[HKLM\SYSTEM\CurrentControlSet\Control\CardMan\CustomProxFormat\A]
StartBit=dword00000011
BitLength=dword:00000008
[HKLM\SYSTEM\CurrentControlSet\Control\CardMan\CustomProxFormat\B]
StartBit=dword00000001
BitLength=dword:00000010
```

#### Linux/MaxOSX ini file:

```
[CustomProxFormat-A]
StartBit = 17
BitLength = 8
[CustomProxFormat-B]
StartBit = 1
BitLength = 16
```

The following sections show CustomProxFormat entries for some standard PROX card formats including the raw data and resulting parsed and interpreted data fields for facility code and card number.

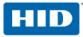

# 13.5 Example: H10301 PROX Card

The following example demonstrates how to extract the facility code FAC=1 and card number CN=12345 from a H10301 formatted 26 bit PROX card. With its two parity bits this card can hold 24 information bits.

#### 13.5.1 Standard Format

The standard format H10301 is supported via ProxFormat = 1 and 254(AUTO)

#### 13.5.2 Wiegand Raw Data

ProxFormat = 0

| ATR:<br>Historical Bytes:                                             | 3B 05 00 02 02 60 73<br>02 02 60 73 | hex<br>hex = 0000001 <mark>00000001</mark> 001         | <mark>1000000111001</mark> 1 bin |
|-----------------------------------------------------------------------|-------------------------------------|--------------------------------------------------------|----------------------------------|
| 000000P <mark>aaaaaaaabbb</mark><br>0000001 <mark>00000001</mark> 001 |                                     |                                                        |                                  |
| P Parity Bit<br>a Facility Co<br>b Card Number                        | de (FAC) bits<br>(CN) bits          |                                                        |                                  |
|                                                                       |                                     | c (4 digits, defined by H<br>c (6 digits, defined by H | •                                |

#### 13.5.3 CustomProxFormat Settings

ProxFormat = 255

Windows CustomProxFormat Settings:

```
[HKEY_LOCAL_MACHINE\SYSTEM\CurrentControlSet\Control\CardMan\CustomProxFormat\A]
StartBit=dword:00000011
BitLength=dword:00000008
[HKEY_LOCAL_MACHINE\SYSTEM\CurrentControlSet\Control\CardMan\CustomProxFormat\B]
StartBit=dword:0000001
BitLength=dword:00000010
```

Linux, MacOSX CustomProxFormat Settings:

[CustomProxFormat-A]
StartBit = 17
BitLength = 8
[CustomProxFormat-B]
StartBit = 1
BitLength = 16

#### 13.5.4 ATRs of a H10301 Card

|                                                                                                    | H10301 PROX card<br>FAC=1, CN=12345 |
|----------------------------------------------------------------------------------------------------|-------------------------------------|
| ProxFormat = 0 (RAW)                                                                                                  | 3B 05 00 02 02 60 73                |
| ProxFormat = 1 (H10301)                                                                                               | 3B 06 01 00 01 01 23 45             |
| ProxFormat = 254 (AUTO)                                                                                               | 3B 06 01 00 01 01 23 45             |
| ProxFormat = 255 (CUSTOM)<br>CustomProxFormat\A: StartBit/Length = 17/8<br>CustomProxFormat\B: StartBit/Length = 1/16 | 3B 06 FF <b>00 01 01 23 45</b>      |

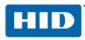

# 13.6 Example: H10302 PROX Card

The following example demonstrates how to extract the card number CN=1 from a H10302 formatted 37 bit PROX card. This type of card has no facility code available. With its two parity bits this card can hold 35 information bits.

#### 13.6.1 Standard Format

The standard format H10302 is supported via ProxFormat = 2 and 254(AUTO)

#### 13.6.2 Wiegand Raw Data

ProxFormat = 0

FAC = N/A

#### 13.6.3 CustomProxFormat Settings

ProxFormat = 255

Windows CustomProxFormat Settings:

[HKEY\_LOCAL\_MACHINE\SYSTEM\CurrentControlSet\Control\CardMan\CustomProxFormat\A]
StartBit=dword:0000001
BitLength=dword:00000023

Linux, MacOSX CustomProxFormat Settings:

[CustomProxFormat-A]
StartBit = 1
BitLength = 35

#### 13.6.4 ATRs of a H10302 Card

|                                                                         | H10302 PROX card<br><mark>CN</mark> =00000000001 |
|-------------------------------------------------------------------------|--------------------------------------------------|
| ProxFormat = 0 (RAW)                                                    | 3B 06 00 00 00 00 00 02                          |
| ProxFormat = 2 (H10302)                                                 | 3B 07 02 0 <mark>0 00 00 00 00 01</mark>         |
| ProxFormat = 254 (AUTO)                                                 | 3B 07 02 0 <mark>0 00 00 00 00 01</mark>         |
| ProxFormat = 255 (CUSTOM)<br>CustomProxFormat\A: StartBit/Length = 1/35 | 3B 07 FF 0 <mark>0 00 00 00 00 01</mark>         |

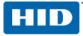

# 13.7 Example: H10304 PROX Card

This example demonstrates how to extract the facility code FAC=65535 and card number CN=524287 from a H10304 formatted 37 bit PROX card. With its two parity bits this card can hold 35 information bits.

#### 13.7.1 Standard Format

The standard format H10304 is supported via ProxFormat = 4. Do not use AUTO due to ambiguous results when used with other 37 bit formats.

#### 13.7.2 Wiegand Raw Data

ProxFormat = 0

#### 13.7.3 CustomProxFormat Settings

ProxFormat = 255

Windows CustomProxFormat Settings:

[HKEY\_LOCAL\_MACHINE\SYSTEM\CurrentControlSet\Control\CardMan\CustomProxFormat\A] StartBit=dword:00000014 BitLength=dword:00000010

[HKEY\_LOCAL\_MACHINE\SYSTEM\CurrentControlSet\Control\CardMan\CustomProxFormat\B]
StartBit=dword:0000001
BitLength=dword:00000013

Linux, MacOSX CustomProxFormat Settings:

[CustomProxFormat-A]
StartBit = 20
BitLength = 16

[CustomProxFormat-B] StartBit = 1 BitLength = 19

### 13.7.4 ATRs of a H10304 Card

|                                                                                                    | H10301 PROX card<br><b>FAC</b> =1, <b>CN</b> =12345 |
|----------------------------------------------------------------------------------------------------|-----------------------------------------------------|
| ProxFormat = 0 (RAW)                                                                                                    | 3B 06 00 0F FF FF FF FF                             |
| ProxFormat = 4 (H10304)                                                                                                    | 3B 07 04 <mark>06 55 35</mark> 52 42 87             |
| <pre>ProxFormat = 255 (CUSTOM) CustomProxFormat\A: StartBit/Length = 20/16 CustomProxFormat\B: StartBit/Length = 1/19</pre> | 3B 07 FF <mark>06 55 35</mark> 52 42 87             |

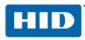

# 13.8 Example: Corp 1000 PROX Card

The following example demonstrates how to extract the customer ID code CIC=4096 and card number CN=2 from a Corp 1000 formatted 35 bit PROX card. Due to three parity bits this card format holds 32 information bits.

#### 13.8.1 Standard Format

The standard format Corp 1000 is supported via ProxFormat = 100 or 254(AUTO)

#### 13.8.2 Wiegand Raw Data

ProxFormat = 0ATR: 3B 06 00 03 FF E0 00 05 hex Historical Bytes: 03 FF E0 00 05 hex = 0111111111110000000000000000000101 bin 011111111111110000000000000000000101 Ρ Parity Bit Facility Code (FAC) bits а Card Number (CN) bits b 4095 dec (4 digits, defined by Corp 1000 format) CIC = CN = 000000000000000000 bin = 00000002 dec (8 digits, defined by Corp 1000 format)

#### 13.8.3 CustomProxFormat Settings

ProxFormat = 255

Windows CustomProxFormat Settings:

[HKEY\_LOCAL\_MACHINE\SYSTEM\CurrentControlSet\Control\CardMan\CustomProxFormat\A]
StartBit=dword:00000015
BitLength=dword:0000000C
[HKEY\_LOCAL\_MACHINE\SYSTEM\CurrentControlSet\Control\CardMan\CustomProxFormat\B]
StartBit=dword:0000001
BitLength=dword:00000014

Linux, MacOSX CustomProxFormat Settings:

[CustomProxFormat-A]
StartBit = 21
BitLength = 12
[CustomProxFormat-B]
StartBit = 1
BitLength = 20

#### 13.8.4 ATRs of a Corp 1000 Card

|                                                                                                    | Corp 1000 PROX card<br>CTC=4095, CN=2   |
|----------------------------------------------------------------------------------------------------|-----------------------------------------|
| ProxFormat = 0 (RAW)                                                                                                    | 3B 06 00 03 FF E0 00 05                 |
| ProxFormat = 100 (Corp 1000)                                                                                                | 3B 07 64 <mark>40 95</mark> 00 00 00 02 |
| ProxFormat = 254 (AUTO)                                                                                                    | 3B 07 64 <mark>40 95</mark> 00 00 00 02 |
| <pre>ProxFormat = 255 (CUSTOM) CustomProxFormat\A: StartBit/Length = 21/12 CustomProxFormat\B: StartBit/Length = 1/20</pre> | 3B 07 FF <mark>40 95</mark> 00 00 00 02 |

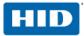

# **Appendix A - Application Programming**

## A1 Sample Project

The following C++ sample project is part of the synchronous API which can be downloaded from our website at <u>www.hidglobal.com/omnikey</u>.

If you choose the default installation settings, sample code is found in:

c:\Program Files\HID Global\Sync-API\Samples\contactlessdemovc.

Sample code for Visual Basic is also available and found in:

c:\Program Files\Samples\contactlessdemovb.

The sample uses the OMNIKEY synchronous API and demonstrates how to select a reader, connect a card, and access either a MIFARE or iCLASS card.

Note: Integrate MIFARE cards through non-proprietary, PC/SC 2.0 compliant function calls.

#### A1.1 Overview

From the **Connected Reader** list (top-left corner), select the reader. The list contains all readers available to the smart card resource manager. When a card is inserted, displayed are the **ATR**, **UID** and **Card Name** fields. From the **Reader Related Function** frame, select the functions with or without a card in the RF field.

Only use the **MIFARE Functions using Sync API** frame when a MIFARE card is in the field. Use the **ISO 7816/iCLASS/PCSC 2.01** frame for APDU exchange with a CPU card (asynchronous card) in the field.

Each processed command produces output in the output log. Clear the log with the **Refresh Output Screen** button. The return status of the last executed function is shown in the **Last Operation Status** frame.

Close the application with the **Exit** button.

| •••• Omnikey CardMan 5121 Contact-L                                                        | ess Demo Application Program                  | nming                                      |                                      |                                                 |
|--------------------------------------------------------------------------------------------|-----------------------------------------------|--------------------------------------------|--------------------------------------|-------------------------------------------------|
| Connected Readers<br>OMNIKEY 5321 PAY 0<br>OMNIKEY 5321 PAY-CL 0<br>OMNIKEY CardMan 3x21 0 | Write Mifare Key Nr.<br>Key To<br>Reader 00 💌 | Reader Rel<br>Tr. Option<br>C Plain @ Sec  | ated Function<br>En. Key Nr.<br>80 - | Key (A0A1)                                      |
|                                                                                            |                                               |                                            |                                      |                                                 |
| ATR                                                                                        |                                               | UID                                        |                                      | Card Name                                       |
| Authenticate                                                                               | Access Option<br>Key Number C 6-byte K        | ey                                         | Authentication Mod                   | B Read complete<br>card and show<br>performance |
| Increment by                                                                               | Data Read                                     | Write                                      | Data to Write (16 by<br>Restore to [ | 0 Write complete                                |
| Value (4 bytes                                                                             |                                               | Value (4 bytes hex)<br>SS / PCSC 2.01 - AF |                                      | Block Nr performance                            |
| Transmit 0<br># byte<br>0<br># byte                                                        |                                               |                                            |                                      |                                                 |
| Refresh Output Screen                                                                      | lifare Emulation                              | Last Operation S<br>Success                | Status<br>Error                      |                                                 |
| CM5x21 Demo Application, pleas                                                             | e see the help file of Synch                  | ronous API for detail f                    | functionality                        |                                                 |

Figure 8 - Sample Program Screen

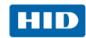

### A1.2 Reader Related Functions

Reader related functions do not require a card in the field.

To store a MIFARE key, complete the following:

- Define a key number to determine where to store the key.
- Select plain or secured as the mode of the key transmission. For secured transmissions, use transmission key number 0x80 or 0x81.
- Enter the key in hex string format to the text field **MIFARE Key**. For plain transmissions enter a 6 byte, 12 hex digit value (no spaces). For secured transmission enter an 8 byte value.
- Click on the Write MIFARE Key to Reader button to load the key to reader memory.

### A1.3 MIFARE Functions Using Synchronous API

Before using the **MIFARE Functions using Sync API**, authenticate the card. (MIFARE UltraLight does not need authentication).

To authenticate to a block of the card complete the following:

- In the field **Block Nr**, enter the authentication block number.
- In the field Access Option choose to supply a key number or plain key.
- In the field Authentication Mode choose Mode A or B.
- Press the Authenticate button.

Upon successful authentication, you can read and write data blocks and use the increment and decrement functions.

## A1.4 PC/SC 2.01

Enter an APDU according to PC/SC 2.01 to access storage cards such as MIFARE cards directly without using the OMNIKEY proprietary synchronous API.

#### A1.5 ISO 7816 - APDU

Enter an APDU for your CPU (asynchronous) card and send the APDU the same way as an ISO7816 contact card.

#### A1.6 iCLASS Standard Mode

Present an iCLASS card to the reader RF field, and send APDUs directly to the card, see Section 8 Standard Communication with iCLASS Card. This is an easy way of experimenting with the available functions.

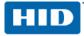

# A2 Code Examples

This section lists coding examples for a PC/SC 2.01 compliant implementation.

## A2.1 Getting the Card UID (PC/SC 2.01)

The following function retrieves the unique card ID (UID) currently connected to the card through the air interface. Use the UID as the card serial number. The UID is available for every ISO 14443 A/B or ISO 15693 compliant cards. It does not matter whether the card is a CPU or storage card. This makes GetUID the ideal candidate for Hello Card type applications. If you do not have access to application keys, the UID serves as a valuable identifier allowing card lookup on a backend database.

```
BOOLEAN GetUID(UCHAR *UID, int &sizeofUID)
{
 ucByteSend[0] = 0xFF;//CLA
 ucByteSend[1] = 0xCA;//INS
 ucByteSend[2] = 0x00;//P1
 ucByteSend[3] = 0x00;//P2
 ucByteSend[4] = 0x00;//Le
 ulnByteSend = 5;
 printf(\nRetrieving the UID.....);
 SCard_Status = SCardTransmit(hCard,SCARD_PCI_T1,ucByteSend,ulnByteSend,NULL,
                                ucByteReceive, &dwRecvLength);
 if (SCard_Status != SCARD_S_SUCCESS)
 {
    printf(\nProblem in SCardTransmit, Erro rcode = 0x%04X,SCard_Status);
    return FALSE;
  }
 if(ucByteReceive[dwRecvLength-2] != 0x90 || ucByteReceive[dwRecvLength-1] != 0x00)
  {
    printf(\nWrong return code: %02X%02X,
            ucByteReceive[dwRecvLength-2],ucByteReceive[dwRecvLength-1]);
    return FALSE;
 }
 sizeofUID = dwRecvLength-2;
 memcpy(UID,ucByteReceive,sizeofUID);
  return TRUE;
}
```

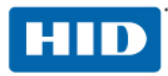

# A2.2 Loading a MIFARE Key (PC/SC 2.01)

The following code loads a MIFARE key to the reader. The key is stored in non-volatile memory. Once loaded, it remains available throughout the reader session.

```
BOOLEAN LoadKey(UCHAR ucKeyNr, UCHAR *ucKey, UCHAR ucKeyLength)
{
  ucByteSend[0] = 0xFF;
                              //CLA
  ucByteSend[1] = 0x82;
                              //INS
  ucByteSend[2] = 0x20;
                              //P1 card key, plain transmission, non-volatile memory
  ucByteSend[3] = ucKeyNr;
                              //P2 key number for MIFARE could be 0x00 to 0x31)
  ucByteSend[4] = ucKeyLength;//Lc
  memcpy(ucByteSend+5,ucKey, ucKeyLength );
  ulnByteSend = 5+ucKeyLength;
  printf(\nLoading Key to the reader....);
  SCard_Status = SCardTransmit(hCard,SCARD_PCI_T1,ucByteSend,ulnByteSend,NULL,
                                ucByteReceive, &dwRecvLength);
  if (SCard_Status != SCARD_S_SUCCESS)
  {
    printf(\nProblem in SCardTransmit, Erro rcode = 0x%04X,SCard_Status);
    return FALSE;
  if(ucByteReceive[dwRecvLength-2] != 0x90 || ucByteReceive[dwRecvLength-1] != 0x00)
  {
    printf(\nWrong return code: %02X%02X,
    ucByteReceive[dwRecvLength -2],ucByteReceive[dwRecvLength-1]);
    return FALSE:
  }
  return TRUE;
}
```

## A2.3 MIFARE 1K/4K Authenticate (PC/SC 2.01)

The following code demonstrates how to authenticate a MIFARE card.

```
BOOLEAN Authenticate(UCHAR BlockNr, UCHAR ucKeyNr, UCHAR ucKeyType)
```

```
ucByteSend[0] = 0xFF;
                           // CLA
ucByteSend[1] = 0x88;
                           // INS
ucByteSend[2] = 0x00;
                           // P1, MIFARE Block Number MSB, for MIFARE it is always 0x00
                          // MIFARE Block Number LSB
ucByteSend[3] = BlockNr;
ucByteSend[4] = ucKeyType; // P3
ucByteSend[5] = ucKeyNr;
ulnByteSend = 6;
printf(\nAuthenticating .....);
SCard_Status = SCardTransmit(hCard,SCARD_PCI_T1,ucByteSend,ulnByteSend,NULL,
                             ucByteReceive, &dwRecvLength);
if (SCard_Status != SCARD_S_SUCCESS)
{
  printf(\nProblem in SCardTransmit, Erro rcode = 0x%04X,SCard Status);
  return FALSE;
if(ucByteReceive[dwRecvLength-2] != 0x90 || ucByteReceive[dwRecvLength-1] != 0x00)
{
  printf(\nWrong return code: %02X%02X,
          ucByteReceive[dwRecvLength-2],ucByteReceive[dwRecvLength-1]);
  return FALSE;
}
return TRUE;
```

}

{

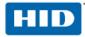

{

## A2.4 MIFARE 1K/4K Write (PC/SC 2.01)

BOOLEAN UpdateBinary(UCHAR BlockNr, UCHAR \*ucDataToWrite, UCHAR ucDataLenght)

```
ucByteSend[0] = 0xFF;//CLA
ucByteSend[1] = 0xD6;//INS
ucByteSend[2] = 0x00;//P1, MIFARE Block Number MSB, for MIFARE it is always 0x00
ucByteSend[3] = BlockNr;//MIFARE Block Number LSB
ucByteSend[4] = ucDataLenght;
memcpy(ucByteSend+5,ucDataToWrite, ucDataLenght);
ulnByteSend = 5+ucDataLenght;
printf(\nUpdating Block .....);
SCard_Status = SCardTransmit(hCard,SCARD_PCI_T1,ucByteSend,ulnByteSend,NULL,
                              ucByteReceive, &dwRecvLength);
if (SCard Status != SCARD S SUCCESS)
ł
  printf(\nProblem in SCardTransmit, Erro rcode = 0x%04X,SCard_Status);
  return FALSE;
}
if(ucByteReceive[dwRecvLength-2] != 0x90 || ucByteReceive[dwRecvLength-1] != 0x00)
{
  printf(\nWrong return code: %02X%02X,
          ucByteReceive[dwRecvLength-2],ucByteReceive[dwRecvLength-1]);
  return FALSE;
}
return TRUE;
```

```
}
```

{

#### A2.5 MIFARE 1K/4K Read (PC/SC 2.01)

BOOLEAN ReadBinary(UCHAR BlockNr, UCHAR \*ucDataRead, UCHAR &ucDataLenght)

```
ucByteSend[0] = 0xFF;//CLA
ucByteSend[1] = 0xB0;//INS
ucByteSend[2] = 0x00;//P1, MIFARE Block Number MSB, for MIFARE it is always 0x00
ucByteSend[3] = BlockNr;//MIFARE Block Number LSB
ucByteSend[4] = 0x10;//Le
ulnByteSend = 5;
dwRecvLength = 255;
printf(\nReading Block .....);
SCard_Status = SCardTransmit(hCard,SCARD_PCI_T1,ucByteSend,ulnByteSend,NULL,
                             ucByteReceive, &dwRecvLength);
if (SCard_Status != SCARD_S_SUCCESS)
{
  printf(\nProblem in SCardTransmit, Erro rcode = 0x%04X,SCard_Status);
  return FALSE:
}
if(ucByteReceive[dwRecvLength-2] != 0x90 || ucByteReceive[dwRecvLength-1] != 0x00)
{
  printf(\nWrong return code: %02X%02X,
         ucByteReceive[dwRecvLength-2],ucByteReceive[dwRecvLength-1]);
  return FALSE;
}
ucDataLenght = (unsigned char)dwRecvLength -2;
memcpy(ucDataRead,ucByteReceive,ucDataLenght);
return TRUE;
```

}

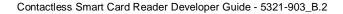

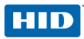

### A2.6 MIFARE 1K/4K Increment (OMNIKEY Proprietary API)

BOOLEAN Increment(UCHAR BlockNr, UCHAR \*ucDataTobeIncremented, UCHAR ucDataLenght)

```
ucByteSend[0] = 0xFF;//CLA
ucByteSend[1] = 0xD4;//INS
ucByteSend[2] = 0x00;//P1, MIFARE Block Number MSB, for MIFARE it is always 0x00
ucByteSend[3] = BlockNr;//MIFARE Block Number LSB
ucByteSend[4] = ucDataLenght;
memcpy(ucByteSend+5,ucDataTobeIncremented, ucDataLenght);
ulnByteSend = 5+ucDataLenght;
printf(\nIncrementing Block .....);
SCard Status = SCardTransmit(hCard,SCARD PCI T1,ucByteSend,ulnByteSend,NULL,
                             ucByteReceive, &dwRecvLength);
if (SCard_Status != SCARD_S_SUCCESS)
{
  printf(\nProblem in SCardTransmit, Erro rcode = 0x%04X,SCard_Status);
  return FALSE;
if(ucByteReceive[dwRecvLength-2] != 0x90 || ucByteReceive[dwRecvLength-1] != 0x00)
{
  printf(\nWrong return code: %02X%02X,
         ucByteReceive[dwRecvLength-2],ucByteReceive[dwRecvLength-1]);
  return FALSE;
}
return TRUE;
```

```
}
```

}

}

{

## A2.7 MIFARE 1K/4K Decrement (OMNIKEY Proprietary API)

BOOLEAN Decrement(UCHAR BlockNr, UCHAR \*ucDataTobeDecremented, UCHAR ucDataLenght) {

```
ucByteSend[0] = 0xFF;//CLA
ucByteSend[1] = 0xD8;//INS
ucByteSend[2] = 0x00;//P1, MIFARE Block Number MSB, for MIFARE it is always 0x00
ucByteSend[3] = BlockNr;//MIFARE Block Number LSB
ucByteSend[4] = ucDataLenght;
memcpy(ucByteSend+5,ucDataTobeDecremented, ucDataLenght);
ulnByteSend = 5+ucDataLenght;
printf(\nDecrementing Block .....);
SCard_Status = SCardTransmit(hCard,SCARD_PCI_T1,ucByteSend,ulnByteSend,NULL,
                             ucByteReceive, &dwRecvLength);
if (SCard Status != SCARD S SUCCESS)
{
  printf(\nProblem in SCardTransmit, Erro rcode = 0x%04X,SCard Status);
  return FALSE;
}
if(ucByteReceive[dwRecvLength-2] != 0x90 || ucByteReceive[dwRecvLength-1] != 0x00)
{
  printf(\nWrong return code: %02X%02X,
         ucByteReceive[dwRecvLength- 2],ucByteReceive[dwRecvLength-1]);
  return FALSE;
return TRUE;
```

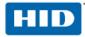

# A2.8 MIFARE Emulation Mode (OMNIKEY Proprietary API)

With the following code switch the MIFARE Emulation Mode on and off.

```
#define CM_IOCTL_SET_RFID_CONTROL_FLAGS SCARD_CTL_CODE(3213)
```

```
DWORD dwActiveProtocol;
//DWORD
              dwControlFlag = 0xFFFFFFFF
                                               // On
DWORD dwControlFlag = 0x00000004
                                      // On
              dwControlFlag = 0x00000000
                                               // 0ff
//DWORD
BYTE InBuffer[16];
BYTE OutBuffer[16];
DWORD dwInBufferSize ;
DWORD dwOutBufferSize;
DWORD dwBytesReturned;
              = (DWORD *)InBuffer;
DWORD *Mask
                     = (DWORD *)InBuffer+1;
DWORD *Value
DWORD dwControlCode = CM_IOCTL_SET_RFID_CONTROL_FLAGS;
memset(InBuffer, 0x00, sizeof(InBuffer));
memset(OutBuffer, 0x00, sizeof(OutBuffer));
*Mask
               = 0 \times 00000004;
*Value
               = dwControlFlag & *Mask;
dwInBufferSize = 8;
dwOutBufferSize = 0;
dwBytesReturned = 0;
SCard_Status = SCardControl(hCard,
                            dwControlCode,
                             (LPCVOID)InBuffer,
                            dwInBufferSize,
                             (LPVOID)OutBuffer,
                            dwOutBufferSize,
                            &dwBytesReturned);
if (SCard_Status == SCARD_S_SUCCESS)
{
      if(dwControlFlag)
              sprintf(szText,MIFARE\t);
        else
              sprintf(szText,T=CL\t);
}
else
{
      sprintf(szText,I0 Cntrol error\r);
}
// The card is disconnected after changing the MIFARE emulation mode
do
{
      sReaderState.szReader = szReaderName;
      sReaderState.dwCurrentState = SCARD_STATE_EMPTY;
      sReaderState.dwEventState = SCARD_STATE_EMPTY;
      SCardGetStatusChange(hContext, 50,&sReaderState, 1);
while((sReaderState.dwEventState & SCARD_STATE_PRESENT) == 0);
```

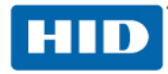

## A2.9 iCLASS Select Page (OMNIKEY Proprietary API)

The following code selects page 0x01 of an 8x2KS iCLASS card and returns the card serial number.

```
//Select page 0x02 of a 8x2KS iCLASS card
UCHAR ucDataSend[7] = {0};
ULONG ulNoOfDataSend = 7;
UCHAR ucReceivedData[64] = {0};
ULONG ulNoOfDataReceived = 64;
ucDataSend [0] = 0x80 //CLA, standard mode
ucDataSend [1] = 0xA6 //INS
ucDataSend [2] = 0x01 //P1
ucDataSend [3] = 0x04 //P2, return card serial number
ucDataSend [4] = 0x01 //Lc
ucDataSend [5] = 0x01 //Page number
ucDataSend [6] = 0x08 //Le
SCard_Status = SCardCLICCTransmit(hCard,ucDataSend,ulNoOfDataSend,
                                    ucReceivedData,&ulNoOfDataReceived);
if(SCard_Status!= SCARD_S_SUCCESS)
{
  printf(Error in SCardCLICCTransmit, with error code %8X, SCard_Status);
  exit(-1);
```

```
}
```

### A2.10 EMVCo Contactless Level 2 Transactions

The following code example shows a typical OMNIKEY 5321 PAY transaction loop.

```
SCARDCONTEXT
                  hContext:
SCARDHANDLE
                  hCard;
SCARD_READERSTATE sReaderState;
CHAR*
                  szReaderName;
DWORD
                  dwShareMode;
DWORD
                  dwPreferredProtocols;
DWORD
                  dwActiveProtocols;
UCHAR
                  ucByteSend[256];
DWORD
                  dwNByteSend;
UCHAR
                  abByteReceive[256];
DWORD
                  dwRecvLength;
DWORD
                  SCard_Status;
UCHAR
                  abSelectPPSE[20] = {0x00,0xA4,0x04,0x00,
                                                                                     // CLA, INS,..
                                       0x0E,
                                                                                     // Lc
                                       0x32,0x50,0x41,0x59,0x2E,0x53,0x59, // Data field
                                       0x53,0x2E,0x44,0x44,0x46,0x30,0x31,
                                       0x00};
                                                                                     // Le
// TODO: Code for PAY application
do
{
  // wait for card
  do
  {
    sReaderState.szReader = szReaderName;
    sReaderState.dwCurrentState = SCARD STATE EMPTY;
    sReaderState.dwEventState = SCARD_STATE_EMPTY;
    SCardGetStatusChange(hContext, 30,&sReaderState, 1);
    Sleep(20);
  }
  while((sReaderState.dwEventState & SCARD STATE PRESENT) == 0);
  if ((sReaderState.dwEventState & SCARD_STATE_MUTE) != 0)
```

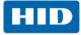

```
{
  // Card present, Collision detected
  // TODO: Code for PAY application
  // wait for remove card
  do
  {
    sReaderState.szReader = szReaderName;
    sReaderState.dwCurrentState = SCARD_STATE_PRESENT;
    sReaderState.dwEventState = SCARD_STATE_PRESENT;
    SCardGetStatusChange(hContext, 30,&sReaderState, 1);
    Sleep(20);
  }
  while((sReaderState.dwEventState & SCARD_STATE_EMPTY) == 0);
  continue;
}
// TODO: Code for PAY application
// Connect card
dwShareMode = SCARD_SHARE_SHARED;
dwPreferredProtocols = SCARD_PROTOCOL_T1;
SCard_Status = SCardConnect( hContext,
                             szReaderName,
                             dwShareMode,
                             dwPreferredProtocols,
                             &hCard,
                             &dwActiveProtocols );
// TODO: Code for PAY application
memcpy( abByteSend, abSelectPPSE, 20);
dwNByteSend = 20;
do
{
  dwRecvLength = 256;
  SCard_Status = SCardTransmit ( hCard,
                                  SCARD_PCI_T1,
                                  abByteSend,
                                  dwNByteSend,
                                  NULL,
                                  abByteReceive,
                                  &dwRecvLength );
// TODO: Code for PAY application
while( /*TODO: Code for PAY application*/ );
// now disconnect the card
SCard_Status = SCardDisconnect( hCard, SCARD_UNPOWER_CARD );
// TODO: Code for PAY application
// wait for remove card
do
{
  sReaderState.szReader = szReaderName;
  sReaderState.dwCurrentState = SCARD_STATE_PRESENT;
  sReaderState.dwEventState = SCARD_STATE_PRESENT;
  SCardGetStatusChange(hContext, 30, &sReaderState, 1);
  Sleep(20);
}
```

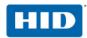

while( (sReaderState.dwEventState & SCARD\_STATE\_EMPTY) == 0 );
// TODO: Code for PAY application
}
while( /\*TODO: Code for PAY application\*/ );
// TODO: Code for PAY application

#### A2.11 Set RFID operating mode

The following code example shows setting the operating mode:

```
#define CM_IOCTL_SET_OPERATION_MODE
                                         SCARD_CTL_CODE (3107)
#define OPERATION_MODE_RFID_IS0 0x10
#define OPERATION MODE RFID PAYPASS
                                         0x11
BYTE
       InBuffer[4];
BYTE
        OutBuffer[4];
DWORD
       dwInBufferSize;
DWORD
        dwOutBufferSize;
DWORD dwBytesReturned;
DWORD dwControlCode = CM_IOCTL_SET_OPERATION_MODE;
memset(InBuffer, 0x00, sizeof(InBuffer));
memset(OutBuffer, 0x00, sizeof(OutBuffer));
            = OPERATION_MODE_RFID_PAYPASS
*InBuffer
dwInBufferSize = 1;
dwOutBufferSize = 0;
dwBytesReturned = 0;
SCard_Status = SCardControl (hCard,
                             dwControlCode,
                             (LPCVOID)InBuffer,
                             dwInBufferSize,
                             (LPVOID)OutBuffer,
                             dwOutBufferSize,
                             &dwBytesReturned);
```

#### A2.12 PayPass Signal MAIN LED

The following code example shows an application using the reader main LED.

```
#define CM_IOCTL_SIGNAL
                                     SCARD_CTL_CODE (3058)
#define PAYPASS_SIGNAL_MAINLED
                                     0x21
BYTE
        InBuffer[4];
BYTE
        OutBuffer[4];
DWORD
        dwInBufferSize ;
DWORD
        dwOutBufferSize;
DWORD
        dwBytesReturned;
DWORD
        dwControlCode;
        bUSBMode = 0x01;
BYTE
                                      // USB Pipe Control
BYTE
         bReaderLEDs = 0x02;
                                        // red LED on
BYTE
        bLEDMode
                   = 0x03;
                                         // application controlled
// TODO: Code for PAY application
memset(InBuffer, 0x00, sizeof(InBuffer));
memset(OutBuffer, 0x00, sizeof(OutBuffer));
dwControlCode = CM_IOCTL_SIGNAL;
               = PAYPASS_SIGNAL_MAINLED;
InBuffer[0]
InBuffer[1]
               = bUSBMode;
              = (bReaderLEDs) & 0x03;
InBuffer[2]
InBuffer[3]
               = bLEDMode;
dwInBufferSize = 4;
dwOutBufferSize = 0;
```

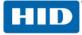

// TODO: Code for PAY application

## A2.13 PayPass Signal Additional LEDs

The following code example shows an application using the three additional LEDs.

```
#define CM_IOCTL_SIGNAL
                                      SCARD_CTL_CODE (3058)
#define PAYPASS_SIGNAL_ADDLED
                                      0x22
BYTE
         InBuffer[4];
BYTE
         OutBuffer[4];
DWORD
         dwInBufferSize ;
DWORD
         dwOutBufferSize;
         dwBytesReturned;
DWORD
DWORD
         dwControlCode;
BYTE
          bUSBMode
                     = 0x01;
                                      // USB Pipe Control
BYTE
          bReaderLEDs = 0x1C;
                                         // all additional green LEDs on
memset(InBuffer, 0x00, sizeof(InBuffer));
memset(OutBuffer, 0x00, sizeof(OutBuffer));
dwControlCode = CM_IOCTL_SIGNAL;
InBuffer[0]
                = PAYPASS_SIGNAL_ADDLED;
               = bUSBMode;
InBuffer[1]
InBuffer[2]
               = (bReaderLEDs >> 2) & 0x07;
dwInBufferSize = 3;
dwOutBufferSize = 0;
dwBytesReturned = 0;
SCard_Status = SCardControl( hCard,
                             dwControlCode,
                             (LPCVOID)InBuffer,
                             dwInBufferSize,
                             (LPVOID)OutBuffer,
                             dwOutBufferSize,
                             &dwBytesReturned );
if (SCard_Status != SCARD_S_SUCCESS)
  // TODO: Code for PAY application
}
// TODO: Code for PAY application
```

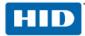

# A2.14 PayPass Signal Tone

The following code example shows an application using the buzzer.

```
#define CM_IOCTL_SIGNAL
                                     SCARD_CTL_CODE (3058)
#define ACOUSTIC_SIGNAL_BEEPER_ON
                                     0x10
#define ACOUSTIC_SIGNAL_BEEPER_OFF
                                     0x11
BYTE
         InBuffer[4];
BYTE
         OutBuffer[4];
         dwInBufferSize ;
DWORD
DWORD
         dwOutBufferSize;
DWORD
         dwBytesReturned;
DWORD
         dwControlCode;
memset(InBuffer, 0x00, sizeof(InBuffer));
memset(OutBuffer, 0x00, sizeof(OutBuffer));
dwControlCode = CM_IOCTL_SIGNAL;
InBuffer[0]
               = ACOUSTIC_SIGNAL_BEEPER_ON;
dwInBufferSize = 1;
dwOutBufferSize = 0;
dwBytesReturned = 0;
SCard_Status = SCardControl( hCard,
                             dwControlCode,
                             (LPCVOID) InBuffer,
                             dwInBufferSize,
                             (LPVOID)OutBuffer,
                             dwOutBufferSize,
                             &dwBytesReturned );
// TODO: Code for PAY application
memset(InBuffer, 0x00, sizeof(InBuffer));
memset(OutBuffer, 0x00, sizeof(OutBuffer));
dwControlCode = CM IOCTL SIGNAL;
InBuffer[0]
               = ACOUSTIC_SIGNAL_BEEPER_OFF;
dwInBufferSize = 1;
dwOutBufferSize = 0;
dwBytesReturned = 0;
SCard_Status = SCardControl( hCard,
                             dwControlCode,
                             (LPCVOID)InBuffer,
                             dwInBufferSize,
                             (LPVOID)OutBuffer,
                             dwOutBufferSize,
                             &dwBytesReturned );
// TODO: Code for PAY application
```

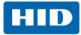

# Appendix B - Accessing iCLASS Memory

The following describes the free zones of two typical iCLASS memory layouts.

# **B1.1 Memory Layout**

Shown is the memory layout of an iCLASS 2KS, iCLASS 16KS or page 0 of an iCLASS 8x2KS card.

| Block Number | Block Description (block size eight bytes)                      |  |  |
|--------------|-----------------------------------------------------------------|--|--|
| '00'         | card serial number                                              |  |  |
| '01'         | configuration block                                             |  |  |
| '02'         | e-Purse                                                         |  |  |
| '03'         | Kd (so-called debit key, key for application 1)                 |  |  |
| '04'         | Kc (so-called credit key, key for Application 2)                |  |  |
| '05'         | application issuer area                                         |  |  |
| '06'         |                                                                 |  |  |
|              | HID application                                                 |  |  |
| '12'         |                                                                 |  |  |
| '13'         |                                                                 |  |  |
|              | Free zones in iCLASS 2KS, iCLASS 16KS or page 0 of iCLASS 8v2KS |  |  |
| '1F' (2KS)   | Free zones in iCLASS 2KS, iCLASS 16KS or page 0 of iCLASS 8x2KS |  |  |
| 'FF' (16KS)  |                                                                 |  |  |

Shown is the memory layout of an iCLASS 8x2KS on pages 1 to 7.

| Block  | Size: 8 bytes                                                |  |  |
|--------|--------------------------------------------------------------|--|--|
| '00'   | card serial number                                           |  |  |
| '01'   | configuration block                                          |  |  |
| '02'   | e-Purse                                                      |  |  |
| '03'   | Kd (so-called debit key, key for application 1)              |  |  |
| '04'   | Kc (so-called credit key, key for Application 2)             |  |  |
| '05'   | application issuer area                                      |  |  |
| '06'   | application 1 (free zones in iCLASS 8x2KS other than page 0) |  |  |
|        |                                                              |  |  |
| ʻxx'   |                                                              |  |  |
| 'xx'+1 |                                                              |  |  |
|        | application 2 (free zones in iCLASS 8x2KS other than page 0) |  |  |
| '1F'   |                                                              |  |  |

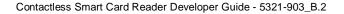

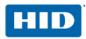

# B1.2 iCLASS Application 2 - Assigning Space

By default, iCLASS cards have the application limit set to the last byte of its respective memory area. This means the complete memory area is reserved for application 1 and the size of application 2 is set to zero. The application limit can be set to a different block number to support an additional application. To do this, the page's configuration block must be overwritten.

- 1. Select the page you want to configure.
- 2. Authenticate with the selected page Kd.
- 3. Read 8 bytes from block 0x01 the configuration block.
- 4. Replace the first byte with the block number 'xx' of the new application limit.
- 5. Leave the remaining bytes of the configuration block unchanged and write all 8 bytes back to the configuration block 0x01.
- 6. Remove the card.

# B1.3 iCLASS Read/Write Memory - 2KS, 16KS or 8x2KS page 0

- 1. Insert card.
- 2. Connect to card.
- 3. For secured mode: Start Session.
- 4. Authenticate with  $K_{MC0}$ , (P1 = 0x01, P2 = 0x23). If the key is not an iCLASS default key, the new key has to be loaded as  $K_{IAMC}$  or  $K_{VAK}$ , and in the authenticate command the key number of  $K_{IAMC}$  or  $K_{VAK}$  must be used.
- 5. Read/write any block (block number 0x13 to 0x1F for 2KS and 0xFF for 16KS).
- 6. For secured mode: End Session.
- 7. Disconnect from card.
- 8. Remove card.

## B1.4 iCLASS 8x2KS Card - Pages 1 to 7 Read/Write Memory

- 1. Insert card.
- 2. Connect to card.
- 3. For secured mode: Start Session.
- 4. Select page N (N = 1 to 7).
- 5. Authenticate with  $K_{MDN}/K_{MCN}$  (P1 = 0x00 for  $K_{MDN}$ , or 0x01 for  $K_{MCN}$ , P2 =  $K_{MDN}$ , /  $K_{MCN}$  (refer to

chapter 7.1 Key Numbering Scheme).

- 6. If the key is other than iCLASS default key, the new key has to be loaded as K<sub>IAMC</sub> or K<sub>VAK</sub>, and in the authenticate command the key number of K<sub>IAMC</sub> or K<sub>VAK</sub> must be used.
- 7. Read/write any block (block number 0x13 to 0x1F for 2KS and 0xFF for 16KS).
- 8. For secured mode: End Session.
- 9. Disconnect card.
- 10. Remove card.

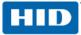

# Appendix C - Terms and Abbreviations

| The following lists abbreviations used throughout this document. |
|------------------------------------------------------------------|
|------------------------------------------------------------------|

| CSNR               | Card Serial Number                                         |  |
|--------------------|------------------------------------------------------------|--|
| HDH                | Host Data Header                                           |  |
| INSData            | Instruction Specific Data                                  |  |
| K <sub>CUR</sub>   | Customer Read Key                                          |  |
| K <sub>CUW</sub>   | Customer Write Key                                         |  |
| KDOKM              | OMNIKEY Diversified Master Key                             |  |
| K <sub>ENC</sub>   | Card Data Encryption Key                                   |  |
| KIAMC              | Key for Application 2 at page 0                            |  |
| K <sub>MCN</sub>   | Page N Application 2's Master Key of iCLASS card           |  |
| K <sub>MDC</sub>   | HID Master Key Current                                     |  |
| K <sub>MDN</sub>   | Page N Application 1's Master Key of iCLASS card           |  |
| K <sub>MDNB1</sub> | Page N Application 1's on Book 1 Master Key of iCLASS card |  |
| K <sub>MDO</sub>   | HID Master Key Old                                         |  |
| K <sub>MTD</sub>   | PicoPass Master Transport key for application 1            |  |
| K <sub>MTC</sub>   | PicoPass Master Transport key for application 2            |  |
| K <sub>OKM</sub>   | OMNIKEY Master Key                                         |  |
| Ks                 | Session Key                                                |  |
| K <sub>VAK</sub>   | Any Volatile Application Master Key                        |  |
| Lc <sub>INS</sub>  | Instruction specific data (INSData) length.                |  |
| LcR                | Card Response data length                                  |  |
| PCD                | Proximity Coupling Device                                  |  |
| PICC               | Proximity IC Card                                          |  |
| PPSE               | Proximity Payment System Environment                       |  |
| RDH                | Reader Data Header                                         |  |
| RSNR               | Reader Serial Number                                       |  |

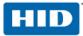

# **Appendix D - Version History**

| Version | Author(s)         | Date          | Description                                                                                                    |
|---------|-------------------|---------------|----------------------------------------------------------------------------------------------------|
| B.2     | J. Maatuq         | Feb 9, 2012   |                                                                                                    |
| B.1     | W Waitz           | Nov 10, 2010  | Added iCLASS Elite enabled readers. Modified section 10.3.4<br>Get Security Status                                                              |
| B.0     | L Dixon / W Waitz | Aug 05, 2010  | MIFARE Plus, PAY API and Review                                                                                                    |
| A.1.19  | S Schwab          | July 17, 2009 | Chapter 9, supported tags                                                                                                    |
| A.1.18  | S Schwab          | July 16, 2009 | Added footnotes for iCode SL2                                                                                                    |
| A.1.17  | W Waitz / L Hanna | May 13, 2009  | Review to version 1.16 and error correction                                                                                                    |
| A.0     | L Hanna / T Muth  | Feb 16, 2009  | Updated to HID template                                                                                                    |
| 1.14    | Werner Waitz      | Feb 11, 2008  | Extended MIFARE DESFire APDU commands                                                                                                    |
| 1.13    | Marc Jacquinot    | Aug 28, 2007  | Minor edits, Reviewed recent changes.                                                                                                    |
| 1.12    | Werner Waitz      | Aug 20, 2007  | Add K <sub>MD0B1</sub> (Default Master Key for application 1 of page 0<br>on Book 1), MIFARE Emulation Mode and<br>PC/SC 2.01 support for LRI64 |
| 1.11    | Marc Jacquinot    | Nov 22, 2006  | Added notes: mandatory Lc in secured mode                                                                                                    |
| 1.10    | Marc Jacquinot    | Aug 18, 2006  | FW 5.00, secured communication, finalized document for release                                                                                  |
| 1.01    | Abu Ismail        | June 30, 2006 | Reorganization, adding PC/SC 2.01 support                                                                                                    |
| 1.00    | Abu Ismail        | Feb 08, 2005  | Initial Version                                                                                                    |

# **D1.1 Document Changes**

# **D1.2 Firmware History**

| FW Version | Special Features                 | Remarks                                                                                                    |
|------------|----------------------------------|----------------------------------------------------------------------------------------------------|
| 5.20, 1.75 | MIF, MKS, IST, ISE, EMD,<br>HSK, | iCLASS secured mode, HID application read,<br>iCLASS High Security Key supported,<br>EMD Suppression in firmware supported,<br>EMVCo Contactless L1 |
| 5.10       | MIF, MKS, IST, ISE               | iCLASS secured mode, HID application read                                                                                                    |
| 5.00       | MIF, MKS, IST, ISE               | iCLASS secured mode, HID application read                                                                                                    |
| 1.03, 1.04 | MIF, MKS, IST                    | iCLASS memory access                                                                                                    |
| 1.01, 1.02 | MIF, MKS                         |                                                                                                    |
| 1.00       | MIF                              | MIFARE support                                                                                                    |

## D1.2.1 Synchronous Card Special Features

- MIF = MIFARE Functionalities
- MKS = MIFARE Key Storage
- MSK = MIFARE Secured Key Loading
- IST = iCLASS Standard Mode Communication
- ISE = iCLASS Secured Mode Communication
- EMD = Electromagnetic Disturbance
- HSK = High Security Key

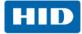

# Appendix E - References

| [DESFIRE]   | MIFARE DESFire Data Sheets                                                                                                    |
|-------------|----------------------------------------------------------------------------------------------------|
|             | http://www.nxp.com/documents/short_data_sheet/MF3ICDX21_41_81_SDS.pdf                                                                  |
| [EMVCo]     | Europay Mastercard Visa Corporation                                                                                                    |
|             | http://www.emvco.com/approvals.aspx?id=86                                                                                              |
| [ICLASSD]   | iCLASS card specifications from HID.                                                                                                   |
| [iCODE SL2] | ICODE SL2 Data Sheet                                                                                                    |
|             | http://www.nxp.com/acrobat_download/other/identification/SL113730.pdf                                                                  |
| [ISO7816-4] | Information Technology Identification Cards Integrated Circuit(s) Cards with Contacts, Part 4: Inter-industry Commands for Interchange |
| [LRI64]     | ST Microelectronics datasheet for LRI64                                                                                                |
| [MIFARE]    | MIFARE Data Sheets                                                                                                    |
|             | http://www.nxp.com/acrobat_download2/other/identification/M001053_MF1ICS50_rev5_3.pdf                                                  |
| [MSDNLIB]   | Microsoft Developer Network Library; http://msdn.microsoft.com/library/                                                                |
| [PCSC_2.01] | PC/SC Workgroup Specifications 2.01                                                                                                    |
|             | http://www.pcscworkgroup.com/                                                                                                    |
| [PICO2KS]   | PICOTAG and PICOCRYPT secured 2KS data sheet from the Inside Contactless                                                               |
| [PICO16KS]  | PICOTAG and PICOCRYPT secured 16KS data sheet from the Inside Contactless                                                              |